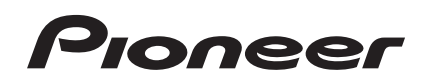

# **DJ Контроллер [DDJ-SP1](#page-1-0)**

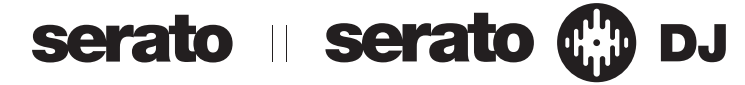

## **http://pioneerdj.com/support/**

На указанном выше сайте поддержки Pioneer DJ содержатся раздел часто задаваемых вопросов, информация по программному обеспечению, а также различные другие типы информации и услуг, позволяющие использовать ваше изделие более лучшим образом.

## **http://serato.com/**

Относительно самой последней версии программного обеспечения Serato DJ зайдите на Serato.com и загрузите оттуда программное обеспечение.

Инструкции по эксплуатации (Расширенное издание)

## <span id="page-1-0"></span>**Содержание**

#### **Как следует читать данное руководство**

- Благодарим вас за покупку данного изделия Pioneer. Обязательно прочтите данный буклет и "Инструкции по эксплуатации (Основное издание)", прилагающиеся к данному аппарату. В них имеется важная информация, которая должна быть полностью уяснена до использования данного изделия.
- ! В данном руководстве названия экранов и меню, отображаемые на изделии и на компьютерном экране, а также названия кнопок и терминалов, др., указываются в скобках. (Пример: кнопка [**LOAD**], pучка [**AUTO LOOP**])
- Пожалуйста, помните, что экраны и технические характеристики программного обеспечения, описываемого в данном руководстве, а также внешний вид и технические характеристики оборудования в данный момент находятся в стадии развития и конечные технические характеристики могут различаться.
- Пожалуйста, помните, что в зависимости от версии операционной системы, настроек веб-браузера, др. способы управления могут отличаться от процедур, описанных в данном руководстве.

В данном руководстве в основном содержатся описания функций данного аппарата как оборудования. Подробнее об управлении программным обеспечением Serato DJ смотрите руководство к программному обеспечению Serato DJ, а относительно инструкций по управлению устройствами с сертификацией Serato DJ смотрите инструкции по эксплуатации к соответствующим устройствам.

## $\mathbf \Phi$  До начала

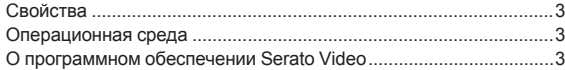

## **[Подключения и названия частей](#page-3-0)**

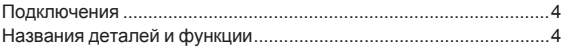

## **Основное управление**

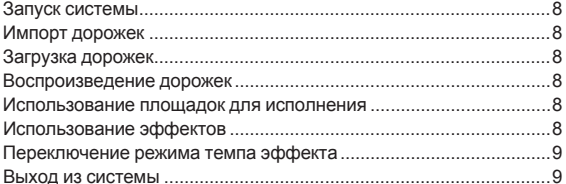

## **[Дополнительные операции](#page-9-0)**

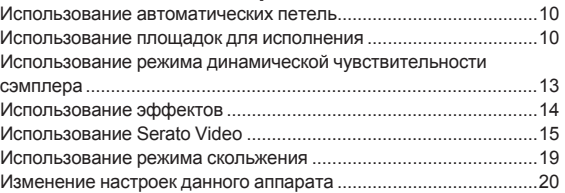

### **[Дополнительная информация](#page-23-0)**

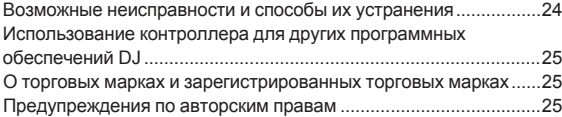

## <span id="page-2-0"></span>**До начала**

## **Свойства**

Данный аппарат является DJ контроллером, обладающим функциональностью и надежностью DJ оборудования Pioneer, имеющем хорошую репутацию среди многих профессиональных DJ и клубов. Он поддерживает и в частности разработан для использования с "Serato DJ", программным обеспечением DJ от Serato. Добавив данный аппарат в цифровую DJ систему, состоящую из DJ проигрывателя или проигрывателя Pioneer и микшера с поддержкой Serato DJ, или DJ контроллера и Serato DJ, можно получить наилучшие функции исполнения, предоставляемые Serato DJ, и достичь широкого спектра возможностей интуитивного исполнения с предельно работоспособным интерфейсом.

Более того, данный аппарат также поддерживает "Serato Video", приложение плагина, позволяющее добавить в Serato DJ возможности управления видеомикшированием, что позволит выполнять видео исполнения с помощью простых операций во время DJ исполнений.

\_\_\_\_\_\_\_\_\_\_\_\_\_\_\_\_\_\_\_\_\_\_\_\_\_\_\_\_\_\_\_\_\_\_

## **"PERFORMANCE PADS"**

Данный аппарат оборудован большими площадками для исполнения, позволяющими управлять четырьмя функциями Serato DJ (Метка быстрого доступа, Прокрутка, Слайсер и Сэмплер) посредством динамических воздействий (постукивание, повторное постукивание, др.). Площадки изготовлены из резины, поэтому можно управлять ими не уставая, даже при долгих исполнениях. При использовании режима сэмплера пользователи могут выбрать одну из четырех кривых динамической чувствительности для достижения динамически измененных исполнений.

## **Уникальный многогранный дизайн и Качество профессионального исполнения**

С целью мобильности и установки в DJ кабинках, данный аппарат имеет тонкий стиль с продолговатыми 2 деками и 2 блоками эффектов, максимизирующий производительность Serato DJ. В дополнение, для верхней панели используется материал алюминия, что позволяет придать прочность, а дизайн смотрится цельным и дорогим. Более того, для контактных площадок и ручек используется резина, не только придающая повышенное ощущение качества, но и улучшающая управление.

## **Поддержка "Serato DJ"**

Данный аппарат поддерживает программное обеспечение "Serato DJ", которое обладает огромным количеством функций, необходимых для DJ исполнений. Все кнопки и ручки данного аппарата предустановлены на работу с программным обеспечением, позволяя начать DJ исполнения путем простого подключения данного аппарата к компьютеру. В дополнение, Pioneer в сотрудничестве с Serato разработали функцию "Скольжение".

### **"SLIP MODE"**

------------

Данный аппарат оборудован функцией "Режим скольжения", при которой музыка продолжает воспроизводиться на фоне, пока вопспроизводятся петли, метки быстрого доступа, др. Это позволяет выполнять DJ исполнения таким образом, что исходная музыка продолжает неизменно воспроизводиться, даже после завершения воспроизведения петель, меток быстрого доступа, др.

## \_\_\_\_\_\_\_\_\_\_\_\_\_\_\_\_\_\_ **Поддержка "Serato Video"**

Данный аппарат поддерживает Serato Video, приложение плагина, которое позволяет добавить в Serato DJ возможность управления видеомикшированием. Аппарат оборудован функцией "Режим управления Serato Video" для управления видеоэффектами, эффектами перехода, др., предоставляемыми Serato Video, и Serato Video можно будет управлять интуитивно с помощью кнопок и ручек данного аппарата.

## **Операционная среда**

Для управления данным аппаратом потребуются оборудование и программное обеспечение ниже.

#### **DJ контроллер или DJ микшер**

Требуется отдельный микшер с сертификацией Serato DJ (например, DJM-900SRT) или контроллер (например, DDJ-S1).

### **Программное обеспечение Serato DJ**

Serato DJ является приложением DJ от Serato. DJ исполнения возможны при подключении компьютера с установленным данным программным обеспечением к данному аппарату.

- Serato DJ не поставляется с данным аппаратом. Загрузите наиболее последнюю версию Serato DJ с сайта Serato ниже. http://serato.com/
- Относительно информации по программному обеспечению Serato DJ, обратитесь в Serato.

#### **Компьютер, на котором работает программное обеспечение Serato DJ**

Для подключения компьютера к данному аппарату требуется наличие порта USB 2.0.

Требуется наличие в целом двух портов USB 2.0 на компьютере: одного для данного аппарата, одного для DJ микшера или DJ контроллера с сертификацией Serato DJ.

#### **Среда с возможностью подключения к Интернет**

Требуется наличие среды, позволяющей подключение к Интернет, для таких операций как загрузка Serato DJ и Serato Video. Примечание по использованию Интернет подключения

! Требуется наличие отдельного контракта с провайдером и оплата ему за предоставляемые услуги Интернет.

## **О программном обеспечении Serato Video**

Serato Video является плагином для Serato DJ, позволяющий выполнять DJ исполнения со звуком и видео.

**Минимальная операционная среда**

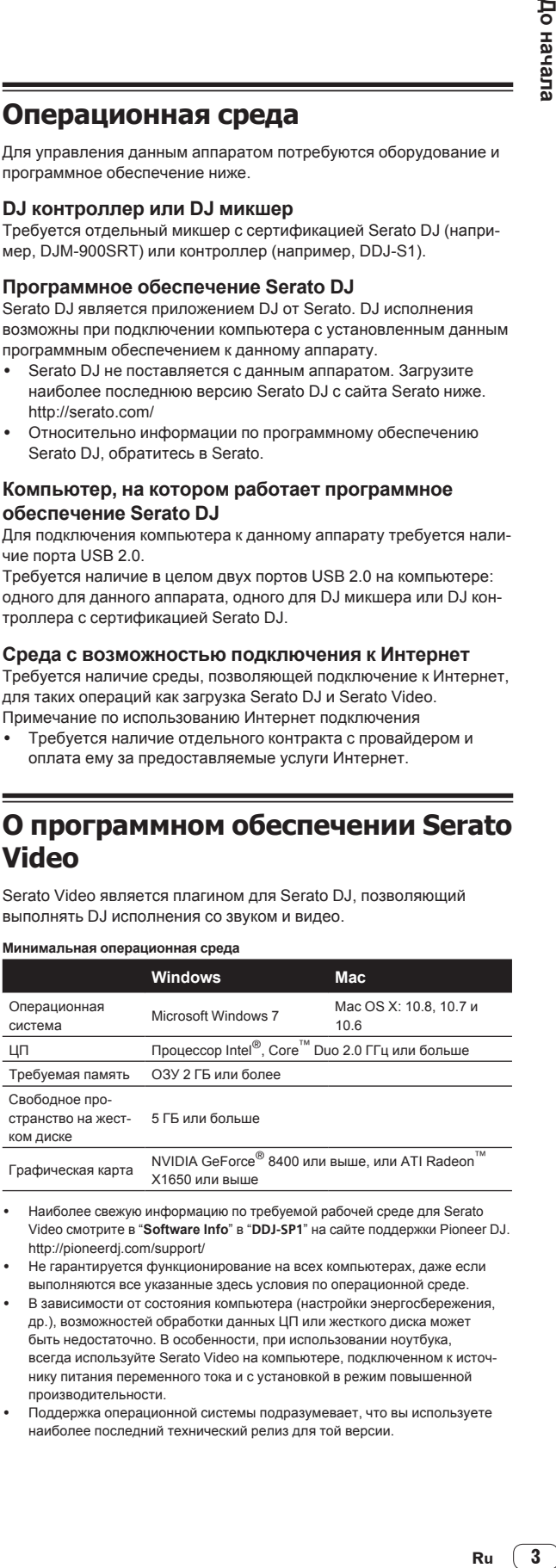

- Наиболее свежую информацию по требуемой рабочей среде для Serato Video смотрите в "**Software Info**" в "**DDJ-SP1**" на сайте поддержки Pioneer DJ. http://pioneerdj.com/support/
- Не гарантируется функционирование на всех компьютерах, даже если выполняются все указанные здесь условия по операционной среде.
- В зависимости от состояния компьютера (настройки энергосбережения, др.), возможностей обработки данных ЦП или жесткого диска может быть недостаточно. В особенности, при использовании ноутбука, всегда используйте Serato Video на компьютере, подключенном к источнику питания переменного тока и с установкой в режим повышенной производительности.
- Поддержка операционной системы подразумевает, что вы используете наиболее последний технический релиз для той версии.

## <span id="page-3-0"></span>**Подключения и названия частей**

## **Подключения**

#### **При использовании в комбинации с DJ микшером**

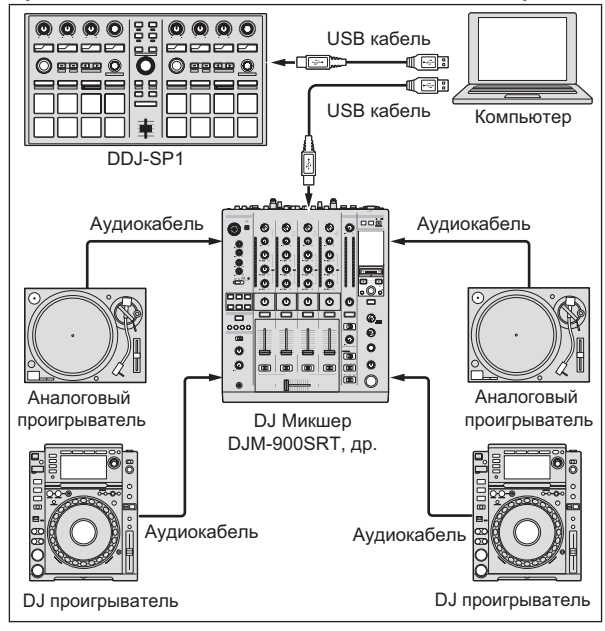

#### **При использовании в комбинации с DJ**

#### **контроллером**

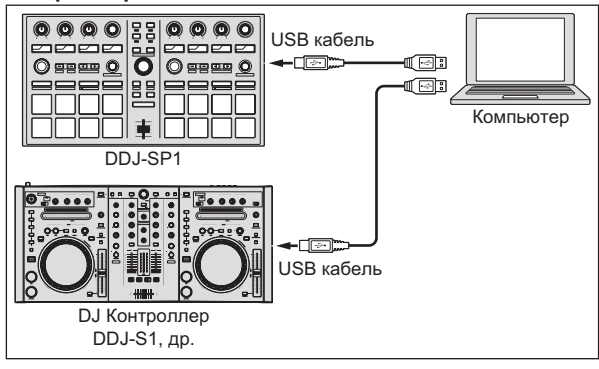

## **Названия деталей и функции**

Ниже описаны типичные функции кнопок и ручек во время использования Serato DJ.

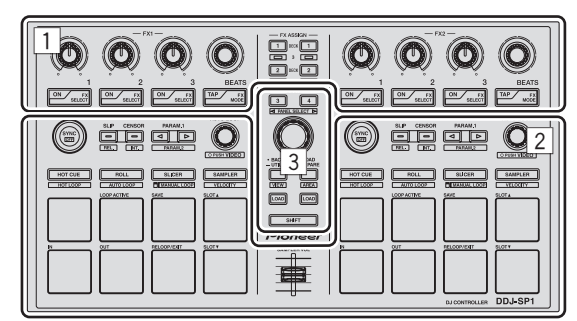

- 1 Раздел эффектов
- 2 Раздел деки
- 3 Раздел браузера

**Раздел эффектов**

 **При отключенном режиме управления Serato Video**

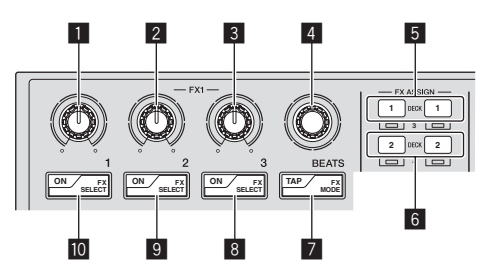

Имеются два режима DJ-FX для эффектов Serato DJ, "режим единого FX" и "режим мульти-FX". Регулируемые параметры зависят от установленного режима.

- ! Режим мульти-FX: Для блока эффектов можно выбрать до трех эффектов, каждый эффект обладает одним регулируемым параметром.
- Режим единого FX: Для блока эффектов можно выбрать один эффект, имеется множество регулируемых параметров.

#### **1 Ручка параметра эффектов 1**

Режим мульти-FX: Регулирует параметр первого эффекта.

Режим единого FX: Регулирует параметр эффекта 1.

#### 2 **Ручка параметра эффектов 2**

Режим мульти-FX: Регулирует параметр второго эффекта.

Режим единого FX: Регулирует параметр эффекта 2.

#### 3 **Ручка параметра эффектов 3**

Режим мульти-FX: Регулирует параметр третьего эффекта.

Режим единого FX: Регулирует параметр эффекта 3.

**4 Ru**

#### 4 **Ручка FX BEATS**

Регулирует время эффекта.

#### 5 **Кнопки FX ASSIGN 1**

#### Нажмите:

Кнопка на левой стороне включает и отключает FX1 для деки 1. Кнопка на правой стороне включает и отключает FX2 для деки 1.

#### [**SHIFT**] + нажмите:

Кнопка на левой стороне включает и отключает FX1 для деки 3. Кнопка на правой стороне включает и отключает FX2 для деки 3.

#### 6 **Кнопки FX ASSIGN 2**

#### Нажмите:

Кнопка на левой стороне включает и отключает FX1 для деки 2. Кнопка на правой стороне включает и отключает FX2 для деки 2.

#### [**SHIFT**] + нажмите:

Кнопка на левой стороне включает и отключает FX1 для деки 4. Кнопка на правой стороне включает и отключает FX2 для деки 4.

#### 7 **Кнопка TAP**

#### Нажмите:

При нажатии кнопки [**TAP**] трех или более раз в автоматическом режиме темпа, режим переключается в ручной режим темпа. При нажатии кнопки [**TAP**] более 1 секунды в ручном режиме темпа, режим переключается в автоматический режим темпа. • Переключение режима темпа эффекта (стр.9)

#### [**SHIFT**] + нажмите:

Переключает режим DJ-FX. При каждом нажатии кнопки режим переключается в режим мульти-FX и в режим единого FX.

#### 8 **Кнопка параметра эффектов 3**

Режим мульти-FX: Нажмите: Включает и отключает третий эффект. [**SHIFT**] + нажмите: Переключает тип третьего эффекта.

Режим единого FX: Нажмите: Переключает параметр эффекта 5 или включает и отключает параметр эффекта. [**SHIFT**] + нажмите: Переключает тип эффекта.

#### 9 **Кнопка параметра эффектов 2**

Режим мульти-FX: Нажмите: Включает и отключает второй эффект. [**SHIFT**] + нажмите: Переключает тип второго эффекта.

Режим единого FX: Нажмите: Переключает параметр эффекта 4 или включает и отключает параметр эффекта. [**SHIFT**] + нажмите: Переключает тип эффекта.

#### **10** Кнопка параметра эффектов 1

Режим мульти-FX: Нажмите: Включает и отключает первый эффект. [**SHIFT**] + нажмите: Переключает тип первого эффекта.

Режим единого FX: Нажмите: Включает/отключает эффект. [**SHIFT**] + нажмите: Переключает тип эффекта.

#### **При включенном режиме управления Serato Video**

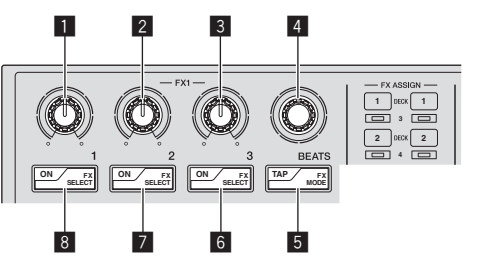

При использовании Serato Video, когда включен режим управления Serato Video, можно будет использовать некоторые ручки и кнопки в разделе эффектов для управления функциями Serato Video.

#### **1** Ручка параметра эффектов 1

Регулирует видеоэффект слот 1 видеоэффекта. = Переключение <sup>в</sup> режим управления Serato Video (стр.18)

#### 2 **Ручка параметра эффектов 2**

Регулирует видеоэффект слот 2 видеоэффекта.

#### 3 **Ручка параметра эффектов 3**

Ручка на левой стороне: Регулирует непрозрачность эффекта изображения.

Ручка на правой стороне: Регулирует непрозрачность эффекта текста.

#### 4 **Ручка FX BEATS**

Переключает тип перехода фейдера.

#### 5 **Кнопка TAP** Нажмите:

Тип перехода фейдера переключается в порядке при каждом нажатии кнопки [**TAP**].

[**SHIFT**] + нажмите:

Включает и отключает функцию связи с кроссфейдером для перехода фейдера.

#### 6 **Кнопка параметра эффектов 3** Нажмите:

Кнопка на левой стороне: Включает и отключает эффект изображения.

Кнопка на правой стороне: Включает и отключает эффект текста.

#### [**SHIFT**] + нажмите:

Кнопка на левой стороне: Переключает анимацию эффекта изображения. Кнопка на правой стороне: Переключает анимацию эффекта текста.

#### 7 **Кнопка параметра эффектов 2**

#### Нажмите:

Включает и отключает видеоэффект слот 2 видеоэффекта.

[**SHIFT**] + нажмите: Переключает видеоэффект слот 2 типа эффекта.

#### 8 **Кнопка параметра эффектов 1**

#### Нажмите:

Включает и отключает видеоэффект слот 1 видеоэффекта.

#### [**SHIFT**] + нажмите:

Переключает видеоэффект слот 1 типа эффекта.

#### **Раздел деки**

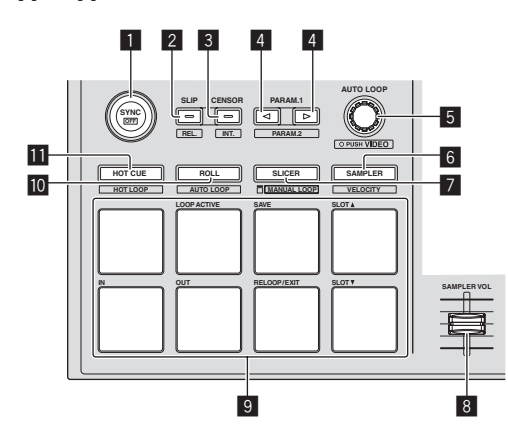

#### 1 **Кнопка SYNC**

#### Нажмите:

Можно автоматически синхронизировать темпы (высоты) и сетки ударов между дорожками на нескольких деках.

[**SHIFT**] + нажмите:

Отменяет режим синхронизации.

#### 2 **Кнопка SLIP** Нажмите:

Включает и отключает режим скольжения.

[**SHIFT**] + нажмите:

Устанавливает Serato DJ в относительный режим.

#### 3 **Кнопка CENSOR**

Нажмите:

Пока кнопка [**CENSOR**] удерживается нажатой, дорожка воспроизводится в обратном направлении, и обычный режим воспроизведения возобновляется после высвобождения кнопки.

[**SHIFT**] + нажмите:

Устанавливает Serato DJ во внутренний режим.

#### 4 **Кнопка PARAM.1/PARAM.2**

#### Нажмите:

Устанавливает параметр для режимов прокрутки петли, автоматической петли, слайсера, ручной петли и сэмплера.

#### [**SHIFT**] + нажмите:

Устанавливает другой параметр для режимов автоматической петли, слайсера и ручной петли.

= Использование площадок для исполнения (стр.10)

#### 5 **Ручка AUTO LOOP**

#### Вращайте:

Выбирает количество ударов автоматической петли.

Нажмите:

Включает и отключает функцию автоматической петли.

[**SHIFT**] + нажмите: Переключает в режим для использования Serato Video.

#### 6 **Кнопка режима SAMPLER** Нажмите:

Устанавливает режим сэмплера.

#### [**SHIFT**] + нажмите:

- Устанавливает режим скорости сэмплера.
- = Использование режима динамической чувствительности сэмплера (стр.13)

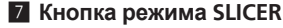

#### Нажмите:

Устанавливает режим слайсера.

- При каждом нажатии кнопки переключается режим слайсера 1 и режим слайсера 2.
- Для отмены режима слайсера нажмите одну из кнопок режима [**ROLL**], режима [**SAMPLER**] или режима [**HOT CUE**].
- Использование функции слайсера (стр.11)

#### [**SHIFT**] + нажмите:

Устанавливает режим ручной петли.

• Использование ручных петель (стр.12)

#### 8 **Фейдер SAMPLER VOLUME**

Регулирует общий уровень звучания сэмплера.

#### 9 **Площадки для исполнения**

Используется для воспроизведения метки быстрого доступа, петли быстрого доступа, прокрутки петли, автоматической петли, слайсера, ручной петли и сэмплера.

#### $\blacksquare$  **Кнопка режима ROLL**

Нажмите:

Устанавливает режи прокрутки.

[**SHIFT**] + нажмите:

Устанавливает режим автоматической петли.

• Использование автоматических петель (стр.12)

#### $\blacksquare$  **Кнопка режима HOT CUE**

Нажмите:

Устанавливает режим метки быстрого доступа.

• Использование меток быстрого доступа (стр.10)

#### [**SHIFT**] + нажмите:

Устанавливает режим петли быстрого доступа.

• Использование петель быстрого доступа (стр.12)

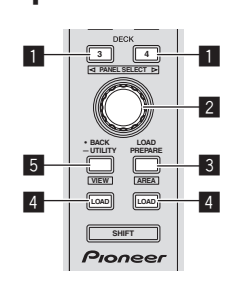

#### 1 **Кнопка DECK**

Нажмите:

Выбирает деку для использования.

Кнопка [**DECK**] высвечивается при выборе деки 3 или деки 4. Она не высвечивается при выборе деки 1 или деки 2.

#### [**SHIFT**] + нажмите:

Выбирает и открывает панель [**REC**], панель [**DJ-FX**] или панель [**SP-6**].

#### 2 **Поворотный селектор**

Вращайте:

Курсор в библиотеке или на панели [**CRATES**] перемещается вверх и вниз.

#### Нажмите:

Курсор перемещается между панелью [**CRATES**] и библиотекой при каждом нажатии поворотного селектора.

Курсор на панели [**Files**] перемещается на нижний уровень. Курсор на панели [**Browse**] перемещается на следующую категорию.

#### 3 **Кнопка LOAD PREPARE (AREA)**

Нажмите:

Загружает дорожки в панель [**Prepare**].

[**SHIFT**] + нажмите: Выбирает и открывает панель [**Files**], панель [**Browse**] или панель [**Prepare**] или панель [**History**].

#### 4 **Кнопка LOAD**

Нажмите:

Загружает выбранную дорожку в текущую выбранную деку.

• При двойном нажатии кнопки [LOAD] дорожки, загруженные в выбранной деке на противоположной стороне загружаются на деку, чья кнопка [**LOAD**] была нажата. При выполнении данного действия во время воспроизведения дорожки, это приводит к тому, что дорожка начинает воспроизводиться с одинаковой позиции. (Мгновенное удвоение)

#### 5 **Кнопка BACK**

Нажмите:

Курсор перемещается между панелью [**CRATES**] и библиотекой при каждом нажатии кнопки.

Нажимайте более 1 секунды:

Переключает в режим утилит.

• Изменение настроек данного аппарата (стр.20)

[**SHIFT**] + нажмите: Переключает внешний вид Serato DJ.

#### **Боковая панель основного блока**

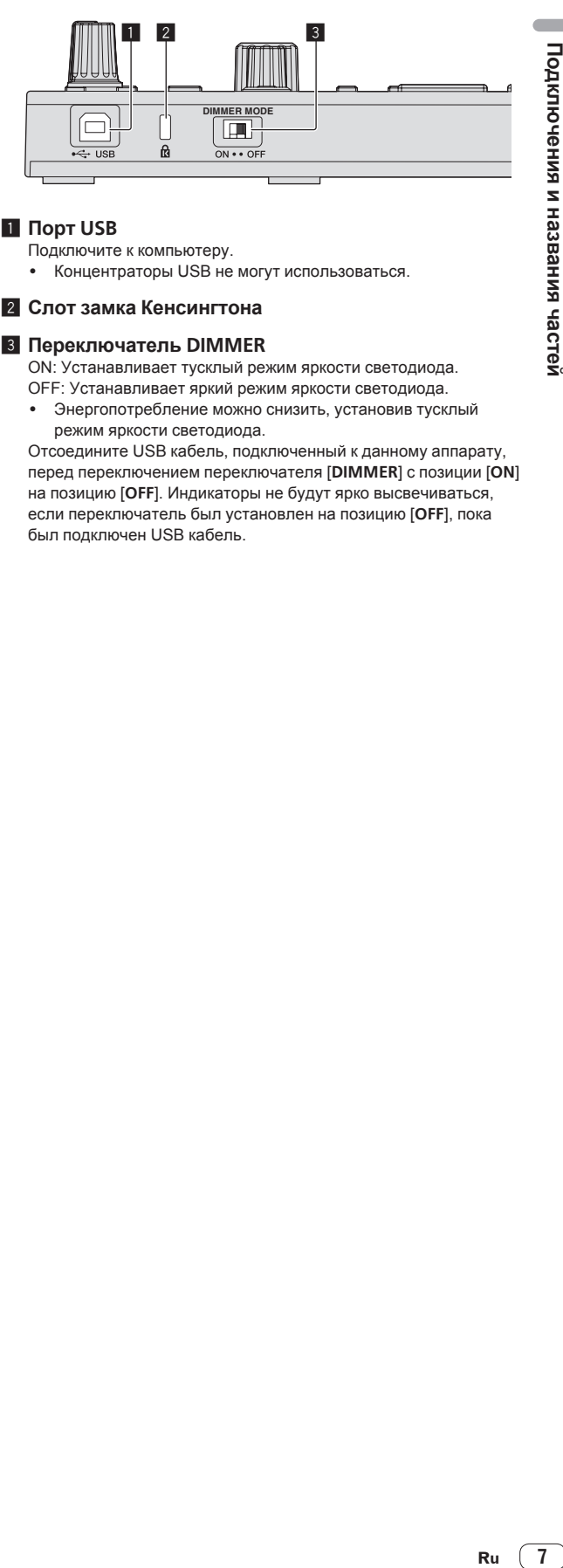

#### 1 **Порт USB**

Подключите к компьютеру.

• Концентраторы USB не могут использоваться.

#### 2 **Слот замка Кенсингтона**

#### 3 **Переключатель DIMMER**

ON: Устанавливает тусклый режим яркости светодиода. OFF: Устанавливает яркий режим яркости светодиода.

Энергопотребление можно снизить, установив тусклый режим яркости светодиода.

Отсоедините USB кабель, подключенный к данному аппарату, перед переключением переключателя [**DIMMER**] с позиции [**ON**] на позицию [**OFF**]. Индикаторы не будут ярко высвечиваться, если переключатель был установлен на позицию [**OFF**], пока был подключен USB кабель.

## <span id="page-7-0"></span>**Основное управление**

## **Запуск системы**

Следует заранее подключить компьютер и DJ контроллер или DJ микшер с сертификацией Serato DJ.

Инструкции по управлению программным обеспечением Serato DJ DJ микшером или DJ контроллером с сертификацией Serato DJ смотрите в соответствующих инструкциях по эксплуатации.

**1 Подключите DJ микшер или DJ контроллер с сертификацией Serato DJ к компьютеру через USB кабель.**

**2 Включите питание компьютера.**

#### **3 Включите питание на DJ микшере или DJ контроллере с сертификацией Serato DJ.**

#### **4 Запустите Serato DJ.**

- При использовании Windows 7 В меню Windows [**Пуск**] щелкните по иконке [**Serato DJ**] в [**Все программы**] > [**Serato**] > [**Serato DJ**].
- ! Для Mac OS X В Finder откройте папку [**Applications**], затем щелкните по иконке [**Serato DJ**].

#### **5 Подключите данный аппарат к компьютеру через USB кабель.**

Когда данный аппарат и Serato DJ подключены соответствующим образом, высвечивается кнопка режима контактной площадки данного аппарата (по умолчанию кнопка режима [**HOT CUE**]).

Данный аппарат работает со стандартным драйвером операционной системы. Нет необходимости устанавливать отдельный программный драйвер для данного аппарата.

## **Импорт дорожек**

Управляя программным обеспечением Serato DJ, добавьте дорожки в библиотеку.

Инструкции по управлению программным обеспечением Serato DJ DJ микшером или DJ контроллером с сертификацией Serato DJ смотрите в соответствующих инструкциях по эксплуатации.

## **Загрузка дорожек**

**1 Нажмите кнопку [BACK] или поворотный селектор данного аппарата и переместите курсор на панель crate на экране компьютера.**

**2 Вращая поворотный селектор, выберите crate, др.**

**3 Нажмите поворотный селектор и переместите курсор на библиотеку на экране компьютера.**

**4 Вращая поворотный селектор, выберите дорожку.**

#### **5 Нажмите кнопку [LOAD] и загрузите выбранную дорожку в деку.**

Для загрузки дорожки в деку 3 или деку 4, сначала нажмите кнопку [**DECK**] и высветите ее. Деку, в которую загружаются дорожки, связывана с выбором деки.

## **Воспроизведение дорожек**

Управляя DJ проигрывателем, аналоговым проигрывателем, DJ контроллером, др., запустите воспроизведение дорожки.

Инструкции по управлению программным обеспечением Serato DJ DJ микшером или DJ контроллером с сертификацией Serato DJ смотрите в соответствующих инструкциях по эксплуатации.

## **Использование площадок для исполнения**

Площадки для исполнения управляют функциями метки быстрого доступа, петли быстрого доступа, прокрутки петли, автоматической петли, слайсера, ручной петли и сэмплера.

Данные функции переключаются с помощью кнопок режимов соответствующих площадок(кнопка режима [**HOT CUE**], кнопка режима [**ROLL**], кнопка режима [**SLICER**] и кнопка режима [**SAMPLER**]).

В данном примере описано использование режима метки быстрого доступа.

Методы использования других режимов контактной площадки смотрите в Использование площадок для исполнения на стр. 10.

#### **1 Нажмите кнопку режима [HOT CUE].**

Высвечивается кнопка режима [**HOT CUE**] и режим переключается на режим метки быстрого доступа.

#### **2 В режиме воспроизведения или паузы нажмите площадку для исполнения и установите точку метки быстрого доступа.**

Когда установлена точка метки быстрого доступа, то высвечивается та площадка для исполнения.

**3 Нажмите площадку для исполнения, для которой была установлена точка метки быстрого доступа.** Воспроизведение запускается с точки метки быстрого доступа.

## **Использование эффектов**

Serato DJ содержит два блока эффектов, FX1 и FX2. Данные эффекты можно применить ко общему звучанию или к звучанию выбранной деки. Здесь описана процедура управления данным аппаратом для назначения блока эффектов 1 (FX1), когда режим DJ-FX в Serato DJ установлен на режим мульти-FX. Подробнее, смотрите Дополнительные операции на стр. 10.

#### **Дисплей экрана блока эффектов Serato DJ**

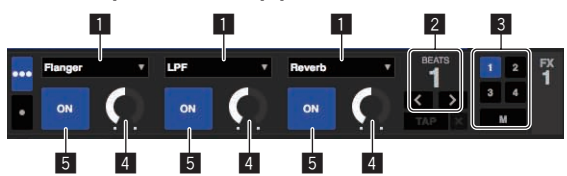

- 1 Отображает текущий выбранный тип эффекта.
- 2 Отображает время эффекта.
- 3 Выделяется номер деки, для которой назначен тот блок эффектов.
- 4 Отображает состояние параметра эффекта.
- 5 Отображает, включен или отключен эффект.

**8 Ru**

<span id="page-8-0"></span>**1 Нажмите кнопку [FX ASSIGN] на левой стороне и выберите деку, для которой следует применить эффект.**

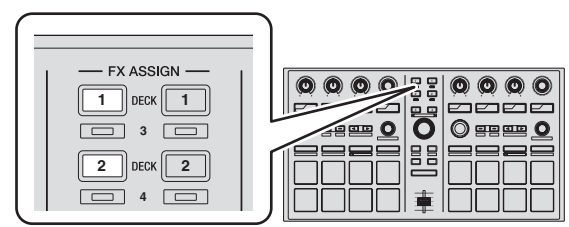

Нажмите кнопку [**FX ASSIGN**] 1 для назначения эффекта для деки 1, кнопку [**FX ASSIGN**] 2 для назначения эффекта для деки 2.

- **•** Нажмите кнопку [FX ASSIGN] 1, удерживая нажатой кнопку [**SHIFT**], для назначения эффекта для деки 3, нажмите кнопку [**FX ASSIGN**] 2, удерживая нажатой кнопку [**SHIFT**], для назначения эффекта для деки 4.
- Для применения эффектов к общему (основному) звучанию, щелкните по [**M**] на компьютере.

#### **2 Нажмите кнопку параметра эффекта 1, удерживая нажатой кнопку [SHIFT] и выберите первый тип эффекта.**

Для выбора второго типа эффекта, нажмите кнопку параметра эффекта 2, удерживая нажатой кнопку [**SHIFT**].

Для выбора третьего типа эффекта, нажмите кнопку параметра эффекта 3, удерживая нажатой кнопку [**SHIFT**].

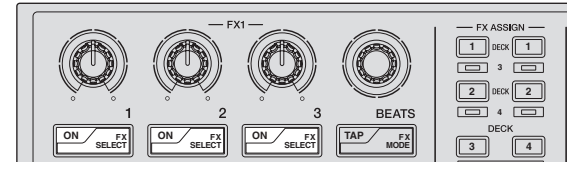

Текущий выбранный тип эффекта отображается на экране Serato DJ.

#### **3 Нажмите кнопку параметра эффекта 1 и включите первый эффект.**

Нажмите кнопку параметра эффекта 2 и включите второй эффект. Нажмите кнопку параметра эффекта 3 и включите третий эффект.

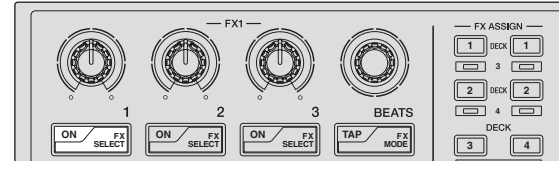

На экране Serato DJ выделяется кнопка [**ON**] соответствующего эффекта.

#### **4 Управляя ручкой параметра эффекта 1,**

**отрегулируйте параметр первого эффекта.**

Управляя ручкой параметра эффекта 2, отрегулируйте параметр второго эффекта.

Управляя ручкой параметра эффекта 3, отрегулируйте параметр третьего эффекта.

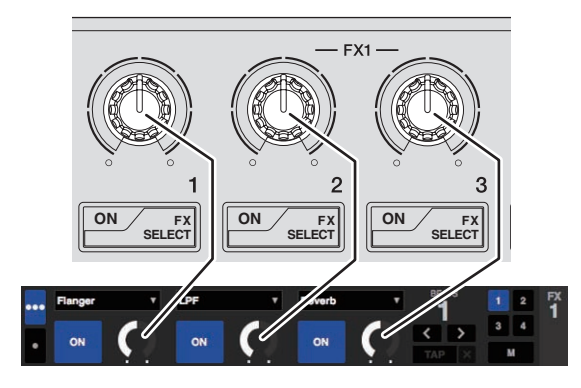

#### **5 Вращая ручкой [FX BEATS], отрегулируйте время эффекта.**

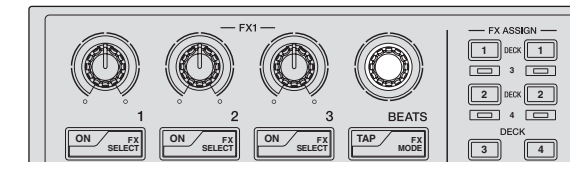

## **Переключение режима темпа эффекта**

Для эффектов Serato DJ существуют два способа установки темпа эффекта: с помощью "автоматического режима темпа" и "ручного режима темпа".

По умолчанию установлен автоматический режим темпа.

## **Автоматический режим темпа**

В качестве основы темпа эффекта используется значение ВРМ дорожки.

## **Ручной режим темпа**

Используемое в качестве основы эффекта значение ВРМ рассчитывается с интервала касания кнопки [**TAP**].

## **Переключение в ручной режим темпа**

#### **В автоматическом режиме темпа три раза нажмите кнопку [TAP].**

! При нажатии кнопки [**TAP**] более 1 секунды в ручном режиме темпа, режим переключается в автоматический режим темпа.

## **Выход из системы**

#### **1 Выйдите из Serato DJ.**

При закрытии программного обеспечения на компьютерном экране отображается сообщение подтверждения закрытия. Щелкните по [**Yes**] для закрытия.

#### **2 Отсоедините USB кабель от компьютера.**

## <span id="page-9-0"></span>**Дополнительные операции**

Описание с данного момента касаются функций, не описанных в руководстве к программному обеспечению Serato DJ, специально предназначенных для совместного использования данного аппарата и Serato DJ.

## **Использование автоматических петель**

Существует два способа работы с автоматическими петлями: использование площадок дляисполнения и использование ручки [**AUTO LOOP**].

Автоматическими петлями также можно управлять с помощью площадок для исполнения.

 Подробнее, смотрите Использование автоматических петель на стр. 12.

#### **1 Во время воспроизведения вращайте ручку [AUTO LOOP].**

Устанавливает продолжительность петли путем указания количества ударов.

#### **2 Нажмите ручку [AUTO LOOP].**

Автоматически создается петля с установленным количеством ударов в соответствии с ВРМ текущей воспроизводящейся дорожки и запускается воспроизведение петли.

• Даже во время использования автоматического петлевания длина петли может регулироваться путем вращения ручки [**AUTO LOOP**].

#### ----------------------------**Отмена автоматической петли**

#### **Во время автоматического петлевания нажмите ручку [AUTO LOOP].**

По достижению точки выхода из петли, воспроизведение не возвращается к точке входа в петлю, а продолжается как обычно.

## **Использование площадок для исполнения**

### **Использование меток быстрого доступа**

С помощью данной функции можно мгновенно запускать воспроизведение с места установки метки быстрого доступа.

Можно установить и сохранить до восьми точек меток быстрого доступа для одной дорожки.

#### **1 Нажмите кнопку режима [HOT CUE].**

Высвечивается кнопка режима [**HOT CUE**] и режим переключается на режим метки быстрого доступа.

#### **2 В режиме воспроизведения или паузы нажмите площадку для исполнения и установите точку метки быстрого доступа.**

Метки быстрого доступа назначаются для соответствующих площадок для исполнения как показано ниже.

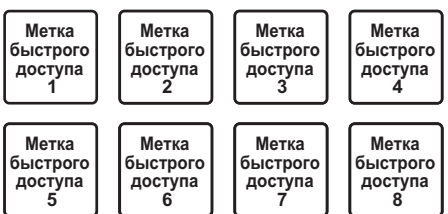

#### **3 Нажмите площадку для исполнения, для которой была установлена точка метки быстрого доступа.**

Воспроизведение запускается с точки метки быстрого доступа. • Установленные точки меток быстрого доступа можно очистить, нажав площадку для исполнения с одновременным

## **Использование функции прокрутки петли**

\_\_\_\_\_\_\_\_\_\_\_\_\_\_\_\_\_\_\_\_\_\_\_\_\_\_\_\_\_\_\_\_

При нажатии площадки для исполнения устанавливается петля с количеством назначенных для той площадки ударов, и петля продолжает воспроизводиться все то время, пока площадка удерживается нажатой.

Во время воспроизведения прокрутки петли на фоне продолжается обычное воспроизведение с исходным ритмом. При отмене воспроизведения прокрутки петли воспроизведение возобновляется с позиции, достигнутой во время воспроизведения на фоне, когда была произведена отмена воспроизведения прокрутки петли.

#### **1 Нажмите кнопку режима [ROLL].**

нажатием кнопки [**SHIFT**].

Высвечивается кнопка режима [**ROLL**] и режим переключается на режим прокрутки.

#### **2 Нажмите кнопку [PARAM.1/PARAM.2**c**] или [PARAM.1/PARAM.2**d**].**

Количество ударов для прокрутки петли назначается для площадок для исполнения при каждом нажатии одной из кнопок. Можно выполнить следующие четыре настройки:

- $0$  4 удара из 1/32
- 2 8 ударов из 1/16
- 3 16 ударов из 1/8
- 4 32 удара из 1/4

Например, при настройке "8 ударов из 1/16" для площадок устанавливается отображенная ниже настройка.

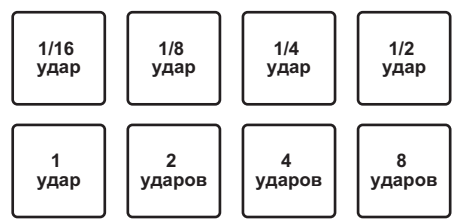

Диапазон установленных для прокрутки петли ударов отображается на экране компьютера.

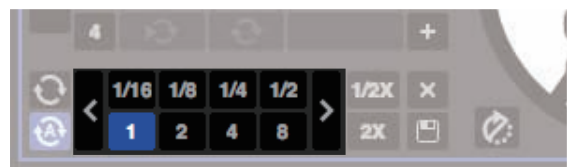

#### **3 Нажмите и удерживайте нажатой одну из площадок для исполнения.**

Начинает воспроизводиться прокрутка петли с количеством назначенных для площадки ударов. Во время воспроизведения прокрутки петли продолжается воспроизведение на фоне.

Можно изменить количество ударов в текущей воспроизводящейся прокрутке петли путем вращения ручки [**AUTO LOOP**] во время воспроизведения прокрутки петли.

#### **4 Отпустите площадку для исполнения.**

Воспроизведение прокрутки петли отменяется и воспроизведение возобновляется с позиции, достигнутой при воспроизведении на фоне.

## **Использование функции слайсера**

Указанный диапазон делится на восемь равных разделов, и данные восемь разделенных разделов назначаются для соответствующих площадок для исполнения. При нажатии одной из площадок для исполнения звучание раздела, назначенного для той площадки начинает воспроизводиться в виде петли.

Пока звучание для раздела, назначенного для площадки, продолжает воспроизводиться в виде петли, на фоне продолжается воспроизведение исходного ритма. При высвобождении площадки и по остановке воспроизведения петли воспроизведение возобновляется с позиции, достигнутой на фоне на тот момент.

Функция слайсера не может использоваться с дорожками, для которых не установлена сетка ударов. Подробнее об установке сеток ударов смотрите руководство к программному обеспечению Serato DJ.

#### **1 Нажмите кнопку режима [SLICER].**

Высвечивается кнопка режима [**SLICER**] и режим переключается на режим слайсера 1.

#### **2 Нажмите кнопку режима [SLICER] и выберите режим слайсера.**

При каждом нажатии кнопки переключается режим слайсера 1 и режим слайсера 2.

= О режиме слайсера 1 <sup>и</sup> режиме слайсера 2 (стр.11)

#### **3 Нажмите кнопку [PARAM.1/PARAM.2**c**] или [PARAM.1/PARAM.2**d**], удерживая нажатой кнопку [SHIFT].**

Установите область для функции слайсера. Установленное значение области переключается при каждом нажатии одной из кнопок с одновременным нажатием кнопки [**SHIFT**].

Область можно установить на одну из шести настроек: 2 удара, 4 удара, 8 ударов, 16 ударов, 32 удара или 64 ударов.

Восемь равных разделов, на которые указанный в настройке области диапазон был разделен назначаются на соответствующие площадки для исполнения как показано ниже.

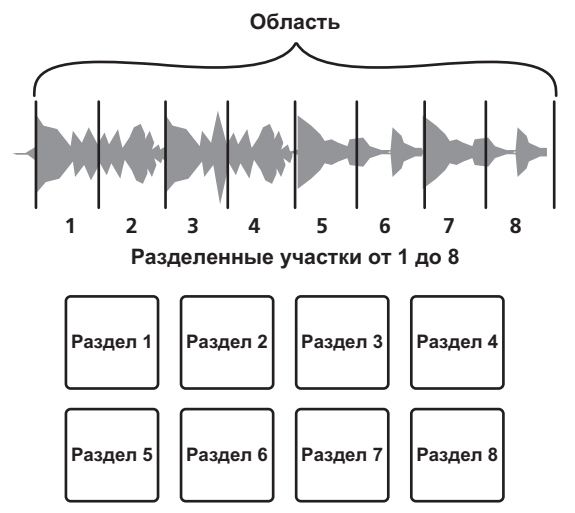

#### **4 Нажмите кнопку [PARAM.1/PARAM.2**c**] или [PARAM.1/PARAM.2**d**].**

Установите квантование для функции слайсера. Установленное значение квантования переключается при каждом нажатии одной из кнопок.

Квантование можно установить четырьмя способами: 1/8, 1/4, 1/2 и 1.

Продолжительность петли, воспроизводимой во время нажатия петли можно изменить с помощью настройки "QUANTIZATION". Например, когда "QUANTIZATION" установлен на "1", весь назначенный для площадки раздел воспроизводится в виде петли, а когда "QUANTIZATION" установлен на "1/2", то только первая половина назначенного для площадки раздела воспроизводится в виде петли.

#### **5 Нажмите и удерживайте нажатой одну из площадок для исполнения.**

При нажатии и удерживании нажатой площадки звучание начинает воспроизводиться в виде петли.

• Продолжительность воспроизведения петли различается в зависимости от настройки квантования.

При высвобождении площадки дорожка возвращается на позицию, воспроизводящуюся на фоне.

#### **О режиме слайсера 1 и режиме слайсера 2**

#### **Режим слайсера 1**

По мере продвижения позиции воспроизведения к концу диапазона, разделенного на восемь равных разделов, отображаемый на дисплее диапазон переключается на следующие восемь разделенных разделов, и данные разделенные разделы назначаются для соответствующих площадок, заменяя ранее назначенные разделы.

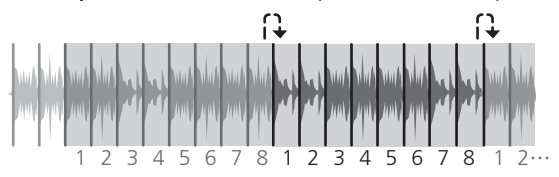

#### **Режим слайсера 2**

По мере продвижения позиции воспроизведения к концу диапазона, который был разделен на восемь равных частей, позиция воспроизведения возвращается на начало диапазона, который был разделен на восемь равных частей.

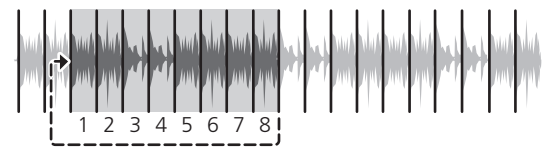

------------

### **Использование функции сэмплера**

Загруженные в слоты сэмплера в сэмплере (SP-6) дорожки могут воспроизводиться с помощью площадок для исполнения.

#### **1 Нажмите левую или правую кнопку [DECK], удерживая нажатой кнопку [SHIFT], и откройте панель [SP-6] на экране компьютера.**

#### **2 Нажмите кнопку режима [SAMPLER].**

Высвечивается кнопка режима [**SAMPLER**] и режим переключается на режим сэмплера.

#### **3 Нажмите кнопку [PARAM.1/PARAM.2**c**] или [PARAM.1/PARAM.2**d**].**

Переключите банк сэмплера (**SP-6**). Сэмплер содержит четыре банка, **A**, **B**, **C** и **D**, и каждый банк содержит шесть слотов.

#### **4 Выберите дорожку в библиотеке на экране компьютера, затем нажмите площадку для исполнения, удерживая нажатой кнопку [SHIFT].**

Выбранная дорожка загружается в слот сэмплера. При использовании программного обеспечения Serato DJ, когда дорожка загружена в слот сэмплера, то та настройка удерживается.

#### **5 Нажмите площадку для исполнения.**

Воспроизводится звучание слота, назначенного на площадку, которая была нажата.

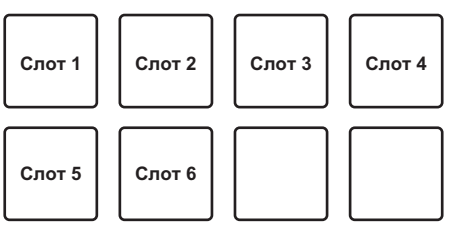

• При нажатии площадок для исполнения при одновременном удерживании нажатой кнопки [**SHIFT**], звучание от текущего воспроизводящегося слота приостанавливается.

## **Использование петель быстрого доступа**

Данная функция позволяет сохранять и вызывать петли.

\_\_\_\_\_\_\_\_\_\_\_\_\_\_\_\_\_\_\_\_\_\_\_\_\_

! Фактически сохраняется только точка входа в петлю. Для одной дорожки можно установить и сохранить до восьми петель быстрого доступа.

#### **1 Нажмите кнопку режима [HOT CUE], удерживая нажатой кнопку [SHIFT].**

Кнопка режима [**HOT CUE**] мигает, и аппарат переключается в режим петли быстрого доступа.

#### **2 Во время воспроизведения нажмите площадку для исполнения.**

Точка входа в петлю устанавливается для слота метки быстрого доступа и запускается воспроизведение петли.

• Длина петли в данный момент определяется количеством

ударов, установленным для автоматического петлевания. Точки входа в петлю назначаются для площадок для исполнения как показано ниже.

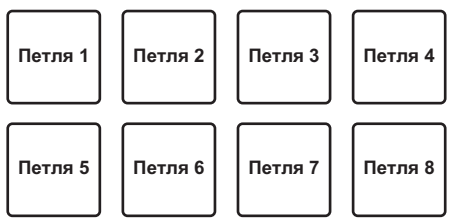

Для функции петли быстрого доступа, точка метки быстрого доступа используется в качестве точки входа в петлю. При нажатии площадки для исполнения, для которой уже установлена точка метки быстрого доступа, воспроизведение петли запускается с той точки метки быстрого доступа.

#### **3 Во время воспроизведения петли нажмите кнопку [PARAM.1/PARAM.2**c**].**

#### Длина петли вдвое сокращается.

Тот-же эффект можно достигнуть путем вращения ручки [**AUTO LOOP**] против часовой стрелки.

#### **4 Во время воспроизведения петли нажмите кнопку [PARAM.1/PARAM.2**d**].**

Длина петли вдвое удлиняется. Тот-же эффект можно достигнуть путем вращения ручки [**AUTO LOOP**] по часовой стрелке.

#### **5 Во время воспроизведения петли нажмите кнопку [PARAM.1/PARAM.2**c**] или [PARAM.1/PARAM.2**d**],**

#### **удерживая нажатой кнопку [SHIFT].**

Петля перемещается с одинаковой длиной (сдвиг петли).

#### **6 Удерживая нажатой кнопку [SHIFT], нажмите**

#### **одинаковую площадку для исполнения.**

Дорожка возвращается на установленную точку входа в петлю и петля продолжает воспроизводиться.

## **7 Снова нажмите одинаковую площадку для**

#### **исполнения.**

Воспроизведение петли отменяется.

#### **Использование автоматических петель**

При нажатии площадки для исполнения устанавливается петля с количеством назначенных для площадки ударов, и петля продолжает воспроизводиться даже после снятия пальца с площадки.

#### **1 Нажмите кнопку режима [ROLL], удерживая нажатой кнопку [SHIFT].**

Кнопка режима [**ROLL**] мигает, и аппарат переключается в режим автоматической петли.

#### **2 Нажмите кнопку [PARAM.1/PARAM.2**c**] или [PARAM.1/PARAM.2**d**].**

Количество ударов автоматической петли назначается для площадки для исполнения при каждом нажатии одной из кнопок. Можно выполнить следующие четыре настройки:

- $(1)$  4 удара из 1/32
- 2 8 ударов из 1/16
- 3 16 ударов из 1/8
- 4 32 удара из 1/4

Например, при установке на "16 ударов из 1/8", для площадки устанавливается отображенная ниже настройка.

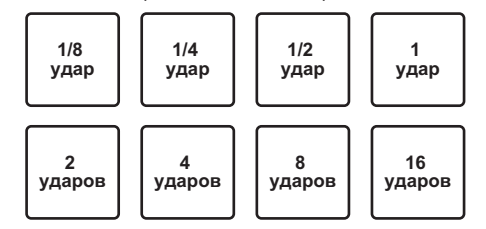

Диапазон установленных для автоматического петлевания ударов отображается на экране компьютера.

#### **3 Нажмите площадку для исполнения.**

Начинает воспроизводиться петля с количеством назначенных для площадки ударов.

#### **4 Нажмите кнопку [PARAM.1/PARAM.2**c**] или [PARAM.1/PARAM.2**d**], удерживая нажатой кнопку [SHIFT].**

Петля перемещается с одинаковой длиной (сдвиг петли).

## **5 Снова нажмите одинаковую площадку для**

#### **исполнения.**

Воспроизведение петли отменяется.

#### **Использование ручных петель**

С помощью данной функции можно воспроизвести любой раздел дорожки в качестве петли.

#### **1 Нажмите кнопку режима [SLICER], удерживая нажатой кнопку [SHIFT].**

Кнопка режима [**SLICER**] мигает, и аппарат переключается в режим ручной петли.

В режиме ручной петли соответствующие площадки для исполнения работают как описано ниже.

<span id="page-12-0"></span>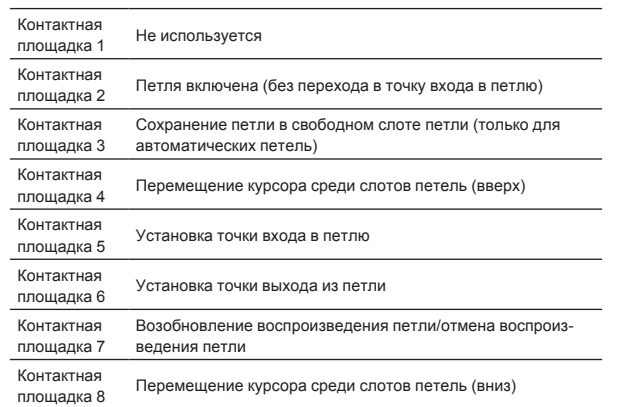

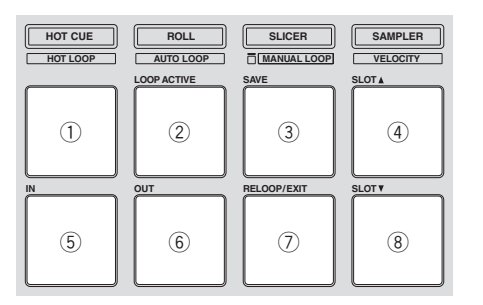

#### **2 Нажав контактную площадку 4 или контактную площадку 8, выберите слот петли, где хотите сохранить петлю.**

После установки петли она автоматически сохраняется в слоте петли, выбранном здесь.

При установке новой петли, пока выбран слот петли, где уже сохранена петля, сохраненная петля перезаписывается новой петлей.

#### **3 Нажмите контактную площадку 5 во время воспроизведения или паузы.**

Устанавливается Точка входа в петлю.

#### **4 Нажмите контактную площадку 6.**

Устанавливается точка выхода из петли и запускается воспроизведение петли.

Для отмены воспроизведения петли нажмите контактную площадку 2 или контактную площадку 7.

#### **5 Во время воспроизведения петли нажмите кнопку [PARAM.1/PARAM.2**c**].**

Длина петли вдвое сокращается.

#### **6 Во время воспроизведения петли нажмите кнопку [PARAM.1/PARAM.2**d**].**

Длина петли вдвое удлиняется.

#### **7 Нажмите кнопку [PARAM.1/PARAM.2**c**] или [PARAM.1/PARAM.2**d**], удерживая нажатой кнопку [SHIFT].**

Петля перемещается с одинаковой длиной (сдвиг петли).

#### **Вызов сохраненных петель**

#### **1 Нажав контактную площадку 4 или контактную площадку 8, выберите слот петли.**

#### **2 Нажмите контактную площадку 7.**

Петля вызывается из выбранного слота петли и возобновляется воспроизведение петли.

Для включения функции петли без перемещения на точку входа в петлю нажмите контактную площадку 2.

#### **Точная регулировка точки входа в петлю (регулировка входа в петлю)**

#### **1 Во время воспроизведения петли нажмите контактную площадку 5.**

Мигает контактная площадка 5 и аппарат переключается в режим регулировки точки входа в петлю.

#### **2 Вращайте ручку [AUTO LOOP].**

Отрегулируйте точку входа в петлю.

#### **3 Снова нажмите контактную площадку 5.**

Режим регулировки точки входа в петлю отменяется и аппарат возвращается в обычный режим воспроизведения петли.

#### **Точная регулировка точки выхода из петли (регулировка выхода из петли)**

#### **1 Во время воспроизведения петли нажмите контактную площадку 6.**

Мигает контактная площадка 6 и аппарат переключается в режим регулировки точки выхода из петли.

#### **2 Вращайте ручку [AUTO LOOP].**

Отрегулируйте точку выхода из петли.

#### **3 Снова нажмите контактную площадку 6.**

Режим регулировки точки выхода из петли отменяется и аппарат возвращается в обычный режим воспроизведения петли.

## **Использование режима динамической чувствительности сэмплера**

Когда режим динамической чувствительности сэмплера включен, уровень громкости сэмпла изменяется в соответствии с силой постукивания площадок для исполнения. Уровень громкости повышается при сильном постукивании площадок для исполнения, понижается при слабом постукивании.

Когда режим динамической чувстительности сэмплера отключен, звучание усиляется на уровне громкости, установленном с помощью программного обеспечения Serato DJ, вне зависимости от силы постукивания площадок для исполнения.

#### **Включение режима скорости сэмплера**

При нажатии кнопки режима [**SAMPLER**], пока удерживается нажатой кнопка [**SHIFT**], мигает кнопка режима [**SAMPLER**] и включается режим скорости сэмплера.

#### **Отключение режима скорости сэмплера**

Когда нажата кнопка режима [**SAMPLER**], кнопка режима [**SAMPLER**] перестает мигать, оставаясь высвеченной, и режим переключается в обычный режим сэмплера (режим скорости сэмплера отключается).

В режиме утилит можно установить функцию кривой скорости и ретуши.

 Когда ретушь включена, уровень громкости сэмпла изменяется, пока площадка для исполнения удерживается нажатой, в соответствии с силой нажатия контактной площадки. Также, в режиме утилит можно изменить способ входа в режим скорости сэмплера.

 Подробнее, смотрите Изменение настроек данного аппарата на стр. 20.

## <span id="page-13-0"></span>**Использование эффектов**

Serato DJ содержит два блока эффектов: FX1 и FX2. Их эффекты можно применить к общему звучанию или к выбранной деке. Здесь описан способ управления данным аппаратом для назначения блока эффектов 1 (FX1).

#### **Дисплей экрана блока эффектов Serato DJ**

Режим мульти-FX: Для блока эффектов можно выбрать до трех эффектов, каждый эффект обладает одним регулируемым параметром.

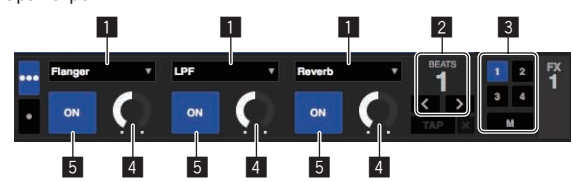

Режим единого FX: Для блока эффектов можно выбрать один эффект, имеется множество регулируемых параметров.

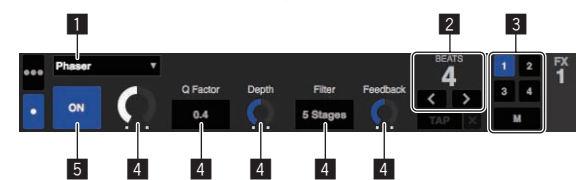

- 1 Отображает текущий выбранный тип эффекта.
- 2 Отображает время эффекта.
- 3 Выделяется номер деки, для которой назначен тот блок эффектов.
- 4 Отображает состояние параметра эффекта.
- 5 Отображает, включен или отключен эффект.

#### **Управление в режиме мульти-FX**

#### **1 Нажмите кнопку [TAP], удерживая нажатой кнопку [SHIFT], и переключите режим DJ-FX на Serato DJ в режим мульти-FX.**

При каждом нажатии кнопок режим переключается в режим мульти-FX и в режим единого FX.

**2 Нажмите кнопку [FX ASSIGN] на левой стороне и выберите деку, для которой следует применить эффект.**

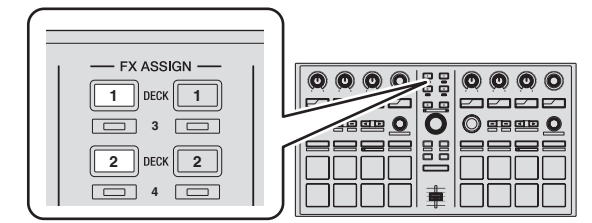

Нажмите кнопку [**FX ASSIGN**] 1 для назначения эффекта для деки 1, кнопку [**FX ASSIGN**] 2 для назначения эффекта для деки 2.

- **•** Нажмите кнопку [FX ASSIGN] 1, удерживая нажатой кнопку [**SHIFT**], для назначения эффекта для деки 3, нажмите кнопку [**FX ASSIGN**] 2, удерживая нажатой кнопку [**SHIFT**], для назначения эффекта для деки 4.
- Для применения эффектов к общему (основному) звучанию, щелкните по [**M**] на компьютере.

#### **3 Нажмите кнопку параметра эффекта 1, удерживая нажатой кнопку [SHIFT] и выберите первый тип эффекта.**

Для выбора второго типа эффекта, нажмите кнопку параметра эффекта 2, удерживая нажатой кнопку [**SHIFT**].

Для выбора третьего типа эффекта, нажмите кнопку параметра эффекта 3, удерживая нажатой кнопку [**SHIFT**].

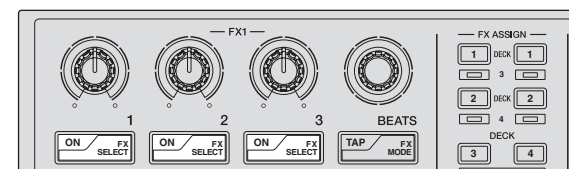

Текущий выбранный тип эффекта отображается на экране Serato DJ.

#### **4 Нажмите кнопку параметра эффекта 1 и включите первый эффект.**

Нажмите кнопку параметра эффекта 2 и включите второй эффект. Нажмите кнопку параметра эффекта 3 и включите третий эффект.

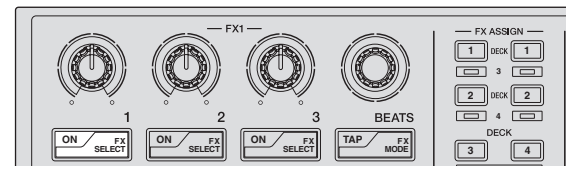

На экране Serato DJ выделяется кнопка [**ON**] соответствующего эффекта.

#### **5 Управляя ручкой параметра эффекта 1, отрегулируйте параметр первого эффекта.**

Управляя ручкой параметра эффекта 2, отрегулируйте параметр второго эффекта.

Управляя ручкой параметра эффекта 3, отрегулируйте параметр третьего эффекта.

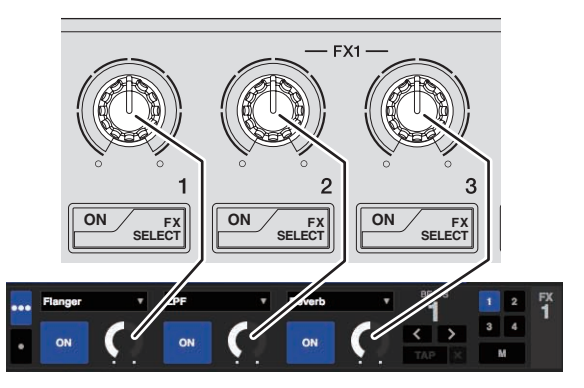

**6 Вращая ручкой [FX BEATS], отрегулируйте время эффекта.**

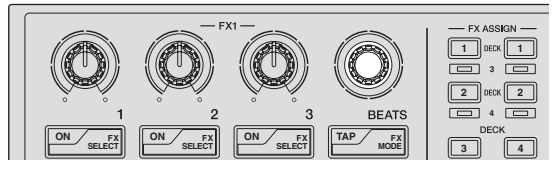

Также можно установить значение ВРМ, которое будет использоваться как основа для времени эффекта с интервала, с которым идет постукивание по кнопке [**TAP**]. Подробнее, смотрите Переключение режима темпа эффекта на стр. 9.

**14 Ru**

## <span id="page-14-0"></span>**Управление в режиме единого FX**

#### **1 Нажмите кнопку [TAP], удерживая нажатой кнопку [SHIFT], и переключите режим DJ-FX на Serato DJ в режим единого FX.**

При каждом нажатии кнопок режим переключается в режим мульти-FX и в режим единого FX.

**2 Нажмите кнопку [FX ASSIGN] на левой стороне и выберите деку, для которой следует применить эффект.**

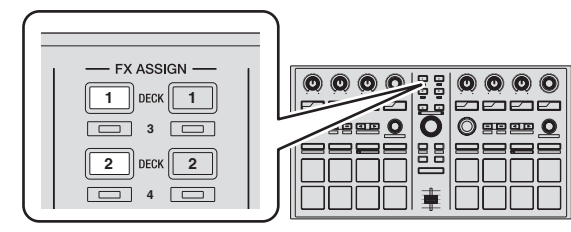

Нажмите кнопку [**FX ASSIGN**] 1 для назначения эффекта для деки 1, кнопку [**FX ASSIGN**] 2 для назначения эффекта для деки 2.

Нажмите кнопку [FX ASSIGN] 1, удерживая нажатой кнопку [**SHIFT**], для назначения эффекта для деки 3, нажмите кнопку [**FX ASSIGN**] 2, удерживая нажатой кнопку [**SHIFT**], для назначения эффекта для деки 4.

#### **3 Нажав одну из кнопок параметра эффекта с одновременным нажатием кнопки [SHIFT], выберите тип эффекта.**

Выбранный эффект отображается на экране Serato DJ.

#### **4 Нажмите кнопку параметра эффекта 1 и включите эффект.**

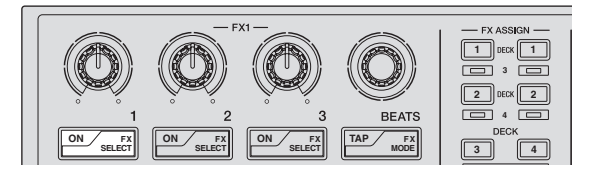

При каждом нажатии кнопки эффект включается и отключается. ! Кнопка [**ON**] эффекта выделяется на экране Serato DJ.

#### **5 Управляя кнопкой параметра эффекта 2 или кнопкой параметра эффекта 3, переключите параметр эффекта.**

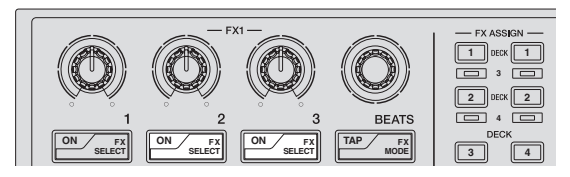

- Для некоторых типов эффектов можно только включать и отключать параметр.
- В зависимости от выбранного эффекта, кнопка может не высвечиваться даже при управлении ею.

**6 Управляя ручкой(ами) параметра эффекта, отрегулируйте параметр(ы) эффекта.**

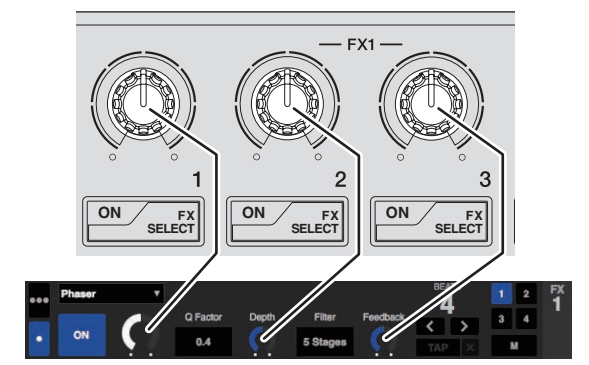

#### **7 Вращая ручкой [FX BEATS], отрегулируйте время эффекта.**

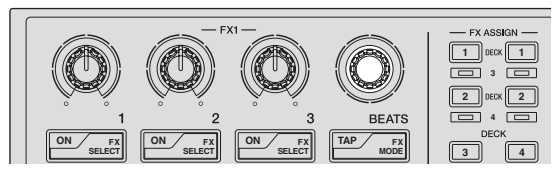

Также можно установить значение ВРМ, которое будет использоваться как основа для времени эффекта с интервала, с которым идет постукивание по кнопке [**TAP**]. Подробнее, смотрите Переключение режима темпа эффекта на стр. 9.

## **Использование Serato Video**

Подробные инструкции по управлению Serato Video, описание его функций и информацию по пригодным кодекам смотрите в инструкциях по эксплуатации к Serato Video.

## **Приобретение Serato Video**

Зайдите на сайт поддержки Pioneer DJ ниже. http://pioneerdj.com/support/ Инструкции по приобретению Serato Video имеются на странице поддержки данного аппарата.

#### **1 Войдите на сайт поддержки Pioneer DJ и щелкните по [Software Info] в [DDJ-SP1].**

#### **2 Щелкните по ссылке на страницу загрузки Serato Video.**

Следуя инструкциям на экране, введите ваш адрес электронной почты, пароль и код ваучера, указанный на ваучере Serato Video, поставляемом с данным аппаратом.

## **Установка Serato Video**

• Для того, чтобы установить Serato Video на компьютере, уже должен быть установлен Serato DJ.

## **Процедура установки (Windows)**

#### **1 Разархивируйте загруженный файл, затем дважды щелкните по разархивированному файлу и запустите программу установки.**

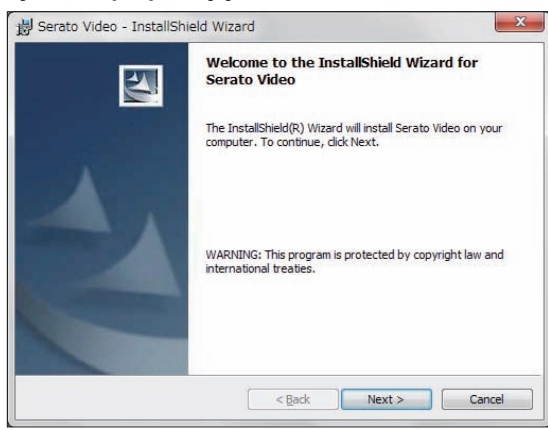

**2 Внимательно прочтите условия лицензионного соглашения, и если вы согласны, то выберите [I accept the terms in the license agreement], затем щелкните по [Next].**

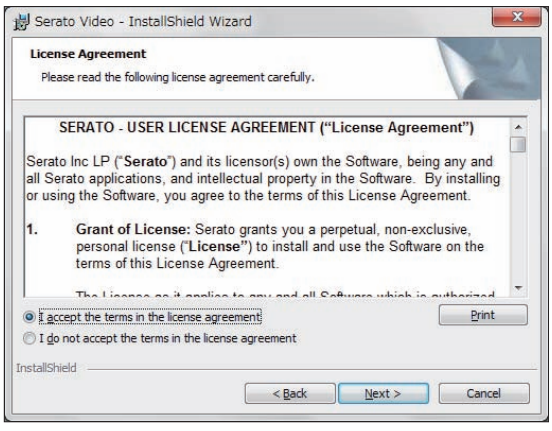

• Если вы не согласны с условиями соглашения об использовании, щелкните по [**Cancel**] и отмените установку.

#### **3 Выберите тип установки для Serato Video, затем щелкните по [Next].**

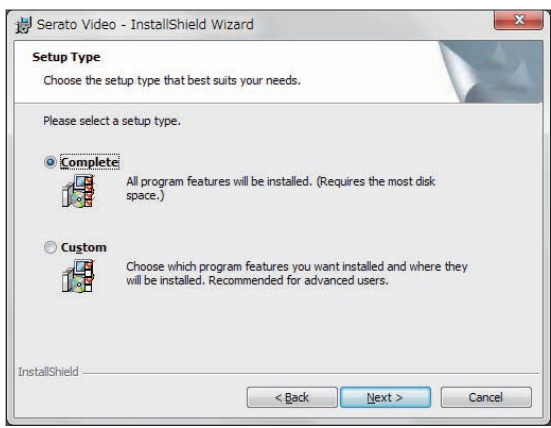

#### **4 Щелкните по [Install] и запустите установку Serato Video.**

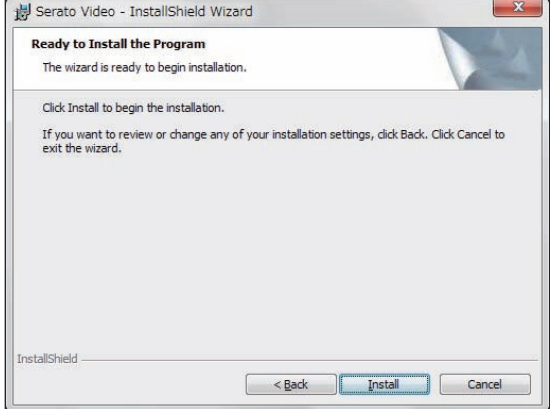

По завершении установки отображается сообщение об успешной установке.

#### **5 Для выхода из программы установки Serato Video щелкните по [Finish].**

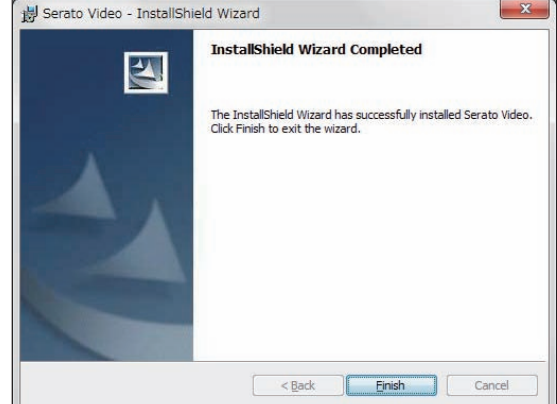

**16 Ru**

#### **Процедура установки (Mac OS X)**

#### **1 Дважды щелкните по загруженному файлу.**

Отображается иконка **Serato Video.pkg**. Дважды щелкните по ней и запустите программу установки Serato Video.

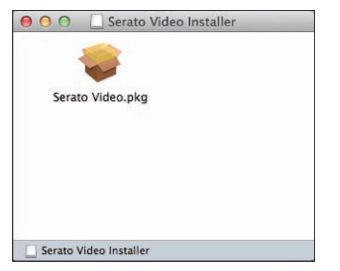

#### **2 Щелкните по [Продолжить].**

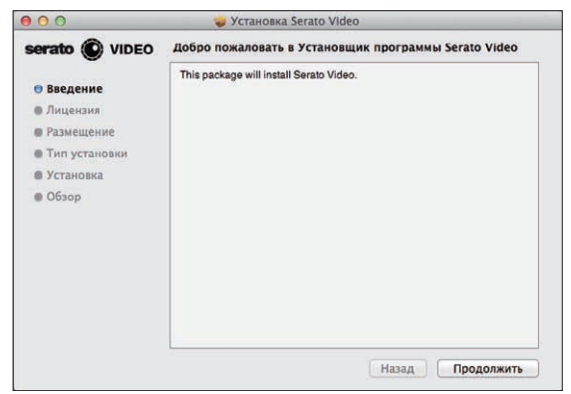

#### **3 Внимательно прочтите условия лицензионного соглашения, и если вы согласны, то щелкните по [Принимаю].**

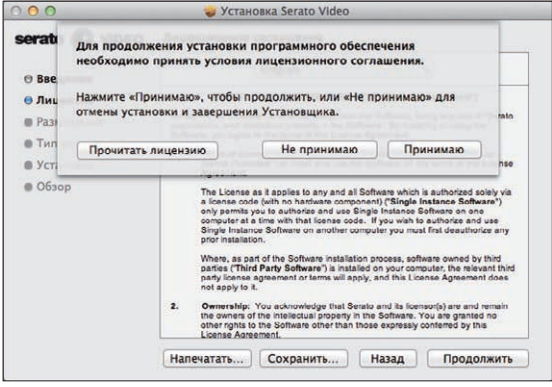

Если вы не согласны с условиями соглашения об использовании, щелкните по [**Не принимаю**] и выйдите из установки.

#### **4 Щелкните по [Установить] и запустите установку Serato Video.**

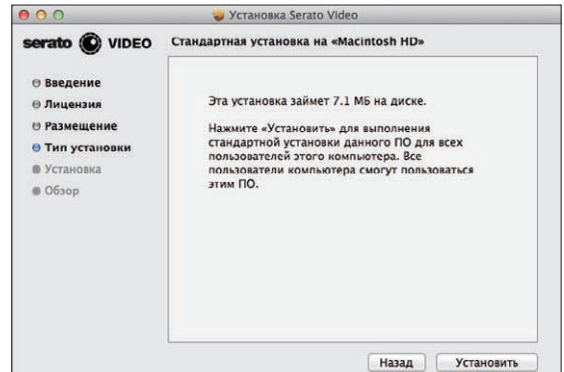

По завершении установки отображается сообщение об успешной установке.

#### **5 Для выхода из программы установки Serato Video щелкните по [Закрыть].**

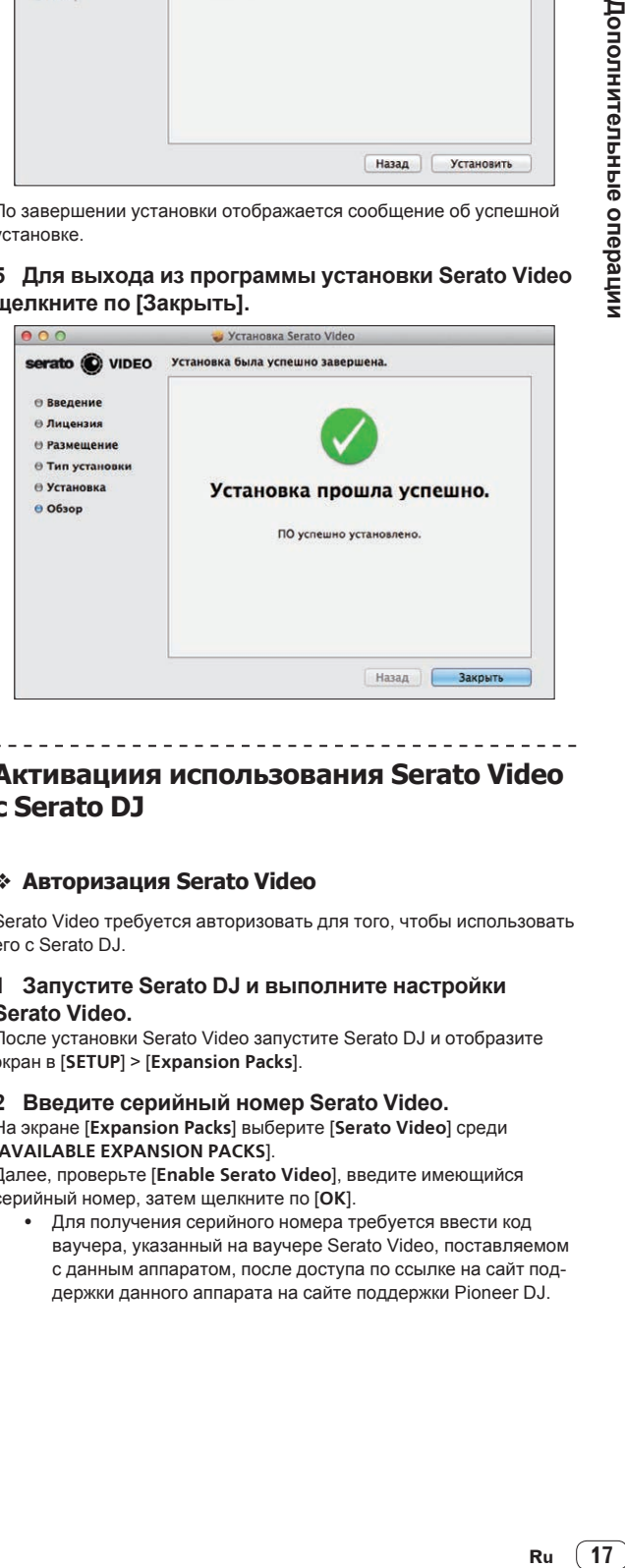

## **Активациия использования Serato Video с Serato DJ**

\_\_\_\_\_\_\_\_\_\_\_\_\_\_\_\_\_\_\_\_\_\_\_

#### **Авторизация Serato Video**

Serato Video требуется авторизовать для того, чтобы использовать его с Serato DJ.

#### **1 Запустите Serato DJ и выполните настройки Serato Video.**

После установки Serato Video запустите Serato DJ и отобразите экран в [**SETUP**] > [**Expansion Packs**].

#### **2 Введите серийный номер Serato Video.**

#### На экране [**Expansion Packs**] выберите [**Serato Video**] среди [**AVAILABLE EXPANSION PACKS**].

Далее, проверьте [**Enable Serato Video**], введите имеющийся серийный номер, затем щелкните по [**OK**].

• Для получения серийного номера требуется ввести код ваучера, указанный на ваучере Serato Video, поставляемом с данным аппаратом, после доступа по ссылке на сайт поддержки данного аппарата на сайте поддержки Pioneer DJ.

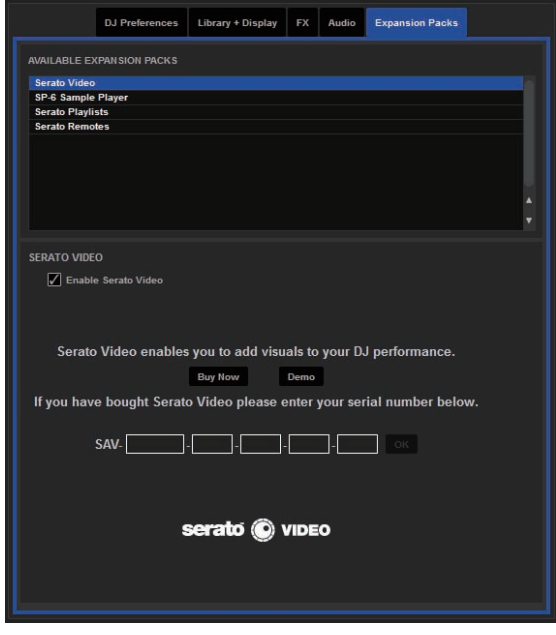

#### **Переключение в режим управления Serato Video**

**1 С помощью кнопки [LOAD] загрузите видеофайл в деку.**

**2 Нажмите левую или правую ручку [AUTO LOOP], удерживая нажатой кнопку [SHIFT], и переключите режим.**

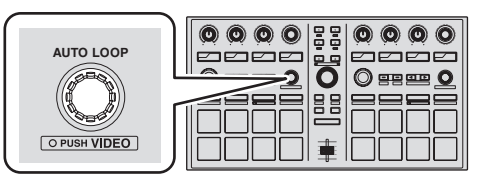

Данный аппарат переключается в режим управления Serato Video. При повторном нажатии левой или правой ручки [**AUTO LOOP**] с одновременным нажатием кнопки [**SHIFT**], режим управления Serato Video отменяется.

- ! В данном режиме эффектами DJ-FX невозможно управлять от данного аппарата.
- Для управления Serato Video требуется отключить дополнительные настройки MIDI в режиме утилит. Подробнее, смотрите Изменение настроек данного аппарата на стр. 20.

#### **Использование видеоэффектов**

--------------------

Для каждого левого и правого каналов можно установить до двух видеоэффектов.

Здесь описана процедура управления видеоэффектами левого канала.

#### **Управление видеоэффектом слота эффекта 1**

**1 Нажмите кнопку параметра эффекта 1, удерживая нажатой кнопку [SHIFT] и выберите видеоэффект для слота эффекта 1.**

**2 Нажмите кнопку параметра эффекта 1 и включите выбранный видеоэффект.**

**3 Вращая ручку параметра эффекта 1, отрегулируйте параметр выбранного видеоэффекта.**

#### **Управление видеоэффектом слота эффекта 2**

**1 Нажмите кнопку параметра эффекта 2, удерживая нажатой кнопку [SHIFT] и выберите видеоэффект для слота эффекта 2.**

**2 Нажмите кнопку параметра эффекта 2 и включите выбранный видеоэффект.**

**3 Вращая ручку параметра эффекта 2, отрегулируйте параметр выбранного видеоэффекта.**

#### **Использование эффектов изображения**

#### **Подготовка к использованию эффектов изображения**

Основное управление выполняется на панели [**IMAGE EFFECTS**] на экране компьютера.

of **L M R** CN

**1 Щелкните по на видеопанели на экране компьютера и откройте панель [IMAGE EFFECTS].**

#### **2 Щелкните по [Image] и выберите файл изображения.**

Форматы используемых файлов изображений можно увидеть в инструкциях к Serato Video.

**3 Удерживая нажатой кнопку [SHIFT] данного аппарата, нажмите кнопку параметра эффекта 3 на левой стороне и выберите анимацию для эффекта изображения.**

**4 Управляя контактной площадкой, отображенной справа от [Alignment], отрегулируйте позицию отображения эффекта изображения.**

**5 Во всплывающем меню справа от [Animation] выберите опции анимации.**

Выберите метод прокрутки, скорость анимации, др.

**6 Управляя ручкой [Size], отрегулируйте размер эффекта изображения.**

**7 Щелкнув по [L], [M] или [R] справа от [Output], выберите выходной канал эффекта изображения.** [**L**]: Левый канал

- [**M**]: Микшированный выход
- [**R**]: Правый канал

**8 Щелкните по .**

Регулировки сохраняются.

#### **Управление эффектами изображения**

**1 Нажмите кнопку параметра эффекта 3 на левой стороне данного аппарата и включите эффект изображения.**

**2 Вращая ручку параметра эффекта 3 на левой стороне данного аппарата, отрегулируйте непрозрачность эффекта изображения.**

## <span id="page-18-0"></span>**Использование эффектов текста**

#### **Подготовка к использованию эффектов текста**

Основное управление выполняется на панели [**TEXT EFFECTS**] на экране компьютера.

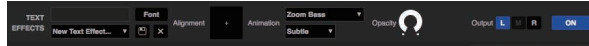

**1 Щелкните по на видеопанели на экране компьютера и откройте панель [TEXT EFFECTS].**

**2 С помощью копьютерной клавиатуры введите текст, который требуется отобразить, в поле ввода текста.**

**3 Щелкните по [Font] и установите шрифт.** Можно установить стиль, цвет и размер шрифта.

**4 Удерживая нажатой кнопку [SHIFT] данного аппарата, нажмите кнопку параметра эффекта 3 на правой стороне данного аппарата и выберите анимацию для эффекта текста.**

**5 Управляя контактной площадкой, отображенной справа от [Alignment], отрегулируйте позицию отображения эффекта текста.**

#### **6 Во всплывающем меню справа от [Animation] выберите опции анимации.**

Выберите метод прокрутки, скорость анимации, др.

#### **7 Щелкнув по [L], [M] или [R] справа от [Output], выберите выходной канал эффекта текста.**

- [**L**]: Левый канал
- [**M**]: Микшированный выход
- [**R**]: Правый канал

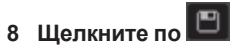

Регулировки сохраняются.

#### **Управление эффектом текста**

**1 Нажмите кнопку параметра эффекта 3 на правой стороне данного аппарата и включите эффект текста.**

#### **2 Вращая ручку параметра эффекта 3 на правой стороне данного аппарата, отрегулируйте непрозрачность эффекта текста.**

**Использование функции перехода фейдера**

Здесь описано управление с использованием кроссфейдера DJ микшера или DJ контроллера, используемого в комбинации с данным аппаратом, для переключения с видео левого канала на видео правого канала.

#### **1 Вращая левую или правую ручку [FX BEATS], выберите тип эффекта перехода.**

При нажатии левой или правой кнопки [**TAP**] тип эффекта перехода переключается в порядке.

#### **2 Нажмите левую или правую кнопку [TAP], удерживая нажатой кнопку [SHIFT], и включите функцию связи кроссфейдера.**

Когда включена функция связи кроссфейдера, можно переключатьс с видео левого канала на видео правого канала, используя кроссфейдер DJ микшера или DJ контроллера, подключенного к компьютеру.

#### **3 Сдвиньте кроссфейдер DJ микшера или DJ контроллера, подключенного к компьютеру, слева направо.**

Видео переключается с видео левого канала на видео правого канала.

## **Использование режима скольжения**

При включении режима скольжения обычное воспроизведение продолжает воспроизводиться на фоне с исходным ритмом, пока воспроизводятся петли или метки быстрого доступа. При отмене воспроизведения петли или метки быстрого доступа, обычное воспроизведение возобновляется с позиции, достигнутой дорожкой, пока воспроизводилась петля или метка быстрого доступа. Функцию скольжения можно использовать для различных исполнений, без прерывания ритма.

Функцию скольжения можно использовать, когда режим контактной площадки установлен в режим метки быстрого доступа, петли быстрого доступа, автоматической петли или ручной петли.

! Кнопка [**SLIP**] высвечивается при установке режима скольжения и мигает при воспроизведении звучания на фоне.

#### \_\_\_\_\_\_\_\_\_\_\_\_\_\_\_\_\_\_\_\_\_\_\_\_\_\_\_\_\_\_\_ **Скольжение с метки быстрого доступа**

#### **1 Нажмите кнопку режима [HOT CUE].**

Режим контактной площадки устанавливается в режим метки быстрого доступа.

#### **2 Установите метку быстрого доступа.**

Нажмите площадку для исполнения и установите метку быстрого доступа.

#### **3 Нажмите кнопку [SLIP].**

Режим переключается на режим скольжения.

Для отмены режима скольжения снова нажмите кнопку [**SLIP**].

#### **4 Во время воспроизведения нажмите и**

**удерживайте нажатой площадку для исполнения.**

Воспроизведение запускается с позиции, где была установлена метка быстрого доступа. Воспроизведение продолжается все то время, пока нажата площадка для исполнения. Пока воспроизводится метка быстрого доступа, обычное воспроиз-

ведение продолжается на фоне.

#### **5 Уберите палец с площадки для исполнения.**

Воспроизведение запускается с позиции, которая была достигнута на фоне.

**Петля быстрого доступа со скольжением**

#### **1 Нажмите кнопку режима [HOT CUE], удерживая нажатой кнопку [SHIFT].**

Режим контактной площадки устанавливается в режим петли быстрого доступа.

#### **2 Нажмите кнопку [SLIP].**

Режим переключается на режим скольжения. Для отмены режима скольжения снова нажмите кнопку [**SLIP**].

#### **3 Нажмите площадку для исполнения.**

Воспроизведение петли запускается с точки входа в петлю, назначенной для контактной площадки, которая была нажата.

- Длина петли определяется количеством ударов, установленным для автоматического петлевания.
- Обычное воспроизведение продолжает воспроизводиться в виде фона даже во время воспроизведения петли.

#### **4 Снова нажмите одинаковую площадку для исполнения.**

Петлевание отменяется и воспроизведение возобновляется с позиции, достигнутой при воспроизведении на фоне.

### <span id="page-19-0"></span>**Автоматическое петлевание со скольжением**

Существует два способа работы с автоматическими петлями: использование площадок для исполнения и использование ручки [**AUTO LOOP**]. Автоматическое петлевание со скольжением доступно при обеих методах.

#### **Автоматическое петлевание со скольжением с использованием площадок для исполнения**

#### **1 Нажмите кнопку режима [ROLL], удерживая нажатой кнопку [SHIFT].**

Режим контактной площадки устанавливается в режим автоматической петли.

#### **2 Нажмите кнопку [SLIP].**

Режим переключается на режим скольжения. Для отмены режима скольжения снова нажмите кнопку [**SLIP**].

#### **3 Нажмите площадку для исполнения.**

Начинает воспроизводиться петля с количеством назначенных для площадки ударов.

Обычное воспроизведение продолжает воспроизводиться в виде фона даже во время воспроизведения петли.

#### **4 Снова нажмите одинаковую площадку для исполнения.**

Петлевание отменяется и воспроизведение возобновляется с позиции, достигнутой при воспроизведении на фоне.

#### **Автоматическое петлевание со скольжением с помощью ручки [AUTO LOOP]**

#### **1 Нажмите кнопку [SLIP].**

Режим переключается на режим скольжения. Для отмены режима скольжения снова нажмите кнопку [**SLIP**].

#### **2 Вращайте ручку [AUTO LOOP].**

Выберите количество ударов для автоматической петли.

#### **3 Нажмите ручку [AUTO LOOP].**

Устанавливается петля, указанная количеством ударов, и запускается воспроизведение петли.

Обычное воспроизведение продолжает воспроизводиться в виде фона даже во время воспроизведения петли.

#### **4 Снова нажмите ручку [AUTO LOOP].**

Петлевание отменяется и воспроизведение возобновляется с позиции, достигнутой при воспроизведении на фоне.

#### **Ручное петлевание со скольжением**

#### **Создание петли и ее скольжение**

#### **1 Нажмите кнопку режима [SLICER], удерживая нажатой кнопку [SHIFT].**

Режим контактной площадки устанавливается в режим ручной петли.

#### **2 Нажмите кнопку [SLIP].**

Режим переключается на режим скольжения. Для отмены режима скольжения снова нажмите кнопку [**SLIP**].

#### **3 Нажав контактную площадку 5, установите точку**

**входа в петлю, затем нажмите контактную площадку 6.** Устанавливается точка выхода из петли и запускается воспроизведение петли.

Обычное воспроизведение продолжает воспроизводиться в виде фона даже во время воспроизведения петли.

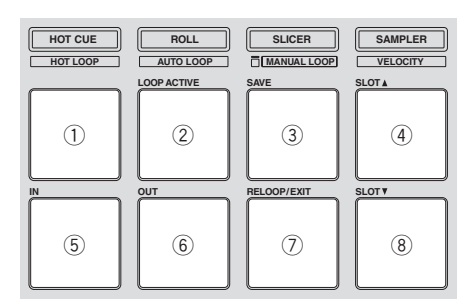

#### **4 Нажмите контактную площадку 2 или контактную площадку 7.**

Петлевание отменяется и воспроизведение возобновляется с позиции, достигнутой при воспроизведении на фоне.

#### **Скольжение с использованием петли в слоте петли**

#### **1 Нажмите кнопку режима [SLICER], удерживая нажатой кнопку [SHIFT].**

Режим контактной площадки устанавливается в режим ручной петли.

#### **2 Нажмите кнопку [SLIP].**

Режим переключается на режим скольжения. Для отмены режима скольжения снова нажмите кнопку [**SLIP**].

#### **3 Нажав контактную площадку 4 или контактную площадку 8, выберите петлю для воспроизведения.**

#### **4 Нажмите контактную площадку 7.**

Вызывается выбранная петля и запускается воспроизведение петли.

Обычное воспроизведение продолжает воспроизводиться в виде фона даже во время воспроизведения петли.

#### **5 Снова нажмите контактную площадку 7 или контактную площадку 2.**

Петлевание отменяется и воспроизведение возобновляется с позиции, достигнутой при воспроизведении на фоне.

## **Изменение настроек данного аппарата**

Можно менять следующие настройки:

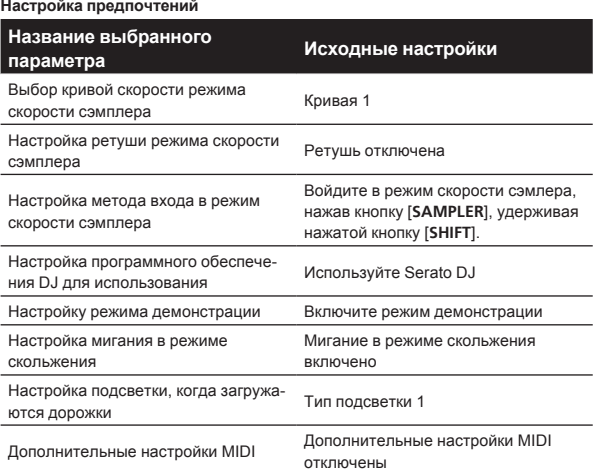

#### Кривая 4

## **Изменение настройки кривой динамической чувствительности режима дианамической чувствительности сэмплера**

Процедура ниже используется для установки кривой скорости режима скорости сэмплера. Можно выбрать один из четырех типов кривых скорости.

! По умолчанию установлена кривая 1.

#### **1 Нажимайте кнопку [BACK] более 1 секунды и переключитесь в режим утилит.**

#### **2 Вращайте поворотный селектор до тех пор, пока не замигает кнопка FX1 параметра эффекта 1.**

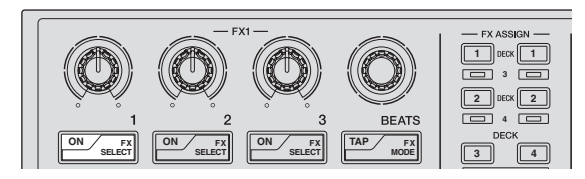

#### **3 С помощью площадок для исполнения на левой стороне выберите кривую скорости.**

Текущая выбранная кривая скорости указывается миганием определенных контактных площадок.

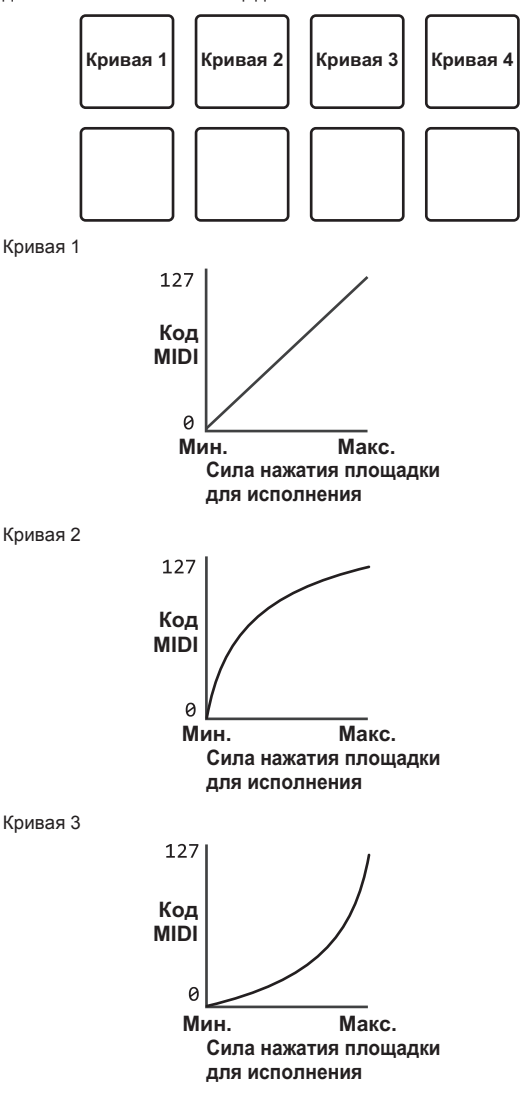

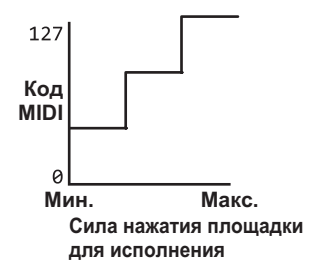

#### **4 Нажмите поворотный селектор.**

Сохраняет параметры, которые были установлены в памяти данного аппарата.

Пока происходит сохранение параметров, мигают восемь кнопок в разделе эффектов. В это время не отсоединяйте USB кабель от данного аппарата.

#### **5 Нажмите кнопку [BACK].**

Данный аппарат переключается с режима утилит обратно в обычный режим работы.

## **Включение настройки чувствительности последующего касания режима динамической чувствительности сэмплера**

При включении режима динамической чувствительности сэмплера для площадок для исполнения данного аппарата можно включить или отключить настройку чувствительности последующего касания.

Настройка чувствительности последующего касания отключена: Уровень громкости сэмплера изменяется в соответствии с силой первоначального нажатия площадок для исполнения, но не изменяется по мере удерживания площадки нажатой после первоначального нажатия.

Настройка чувствительности последующего касания включена: Уровень громкости сэмплера изменяется в соответствии с силой первоначального нажатия площадок для исполнения и с силой удерживания площадки нажатой после первоначального нажатия.

! По умолчанию настройка чувствительности последующего касания отключена.

#### **1 Нажимайте кнопку [BACK] более 1 секунды и переключитесь в режим утилит.**

**2 Вращайте поворотный селектор до тех пор, пока не замигает кнопка FX1 параметра эффекта 2.**

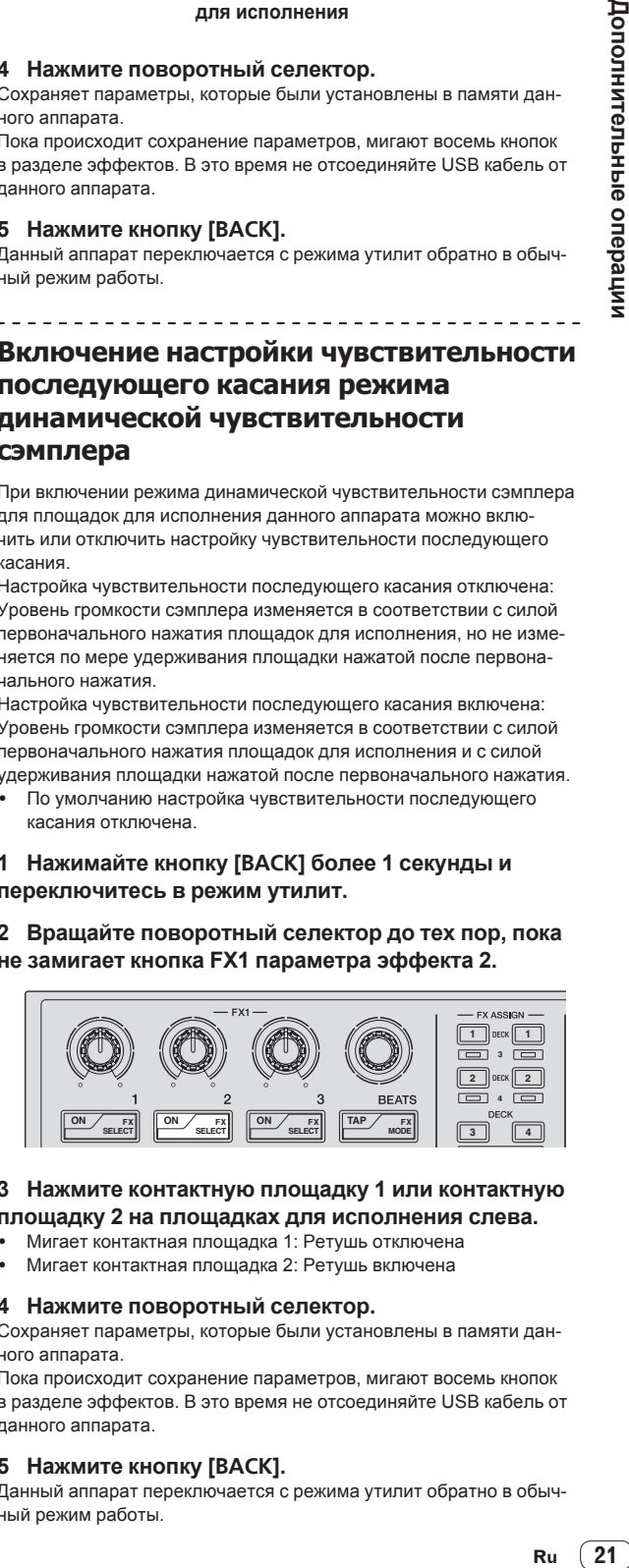

#### **3 Нажмите контактную площадку 1 или контактную площадку 2 на площадках для исполнения слева.**

- Мигает контактная площадка 1: Ретушь отключена
- Мигает контактная площадка 2: Ретушь включена

#### **4 Нажмите поворотный селектор.**

Сохраняет параметры, которые были установлены в памяти данного аппарата.

Пока происходит сохранение параметров, мигают восемь кнопок в разделе эффектов. В это время не отсоединяйте USB кабель от данного аппарата.

#### **5 Нажмите кнопку [BACK].**

Данный аппарат переключается с режима утилит обратно в обычный режим работы.

## **Переключение способа входа в режим скорости сэмплера**

Можно переключить способ входа в режим скорости сэмплера.

По умолчанию аппарат установлен на вход в режим скорости сэмплера нажатием кнопки [**SAMPLER**] при удерживании нажатой кнопки [**SHIFT**].

**1 Нажимайте кнопку [BACK] более 1 секунды и переключитесь в режим утилит.**

**2 Вращайте поворотный селектор до тех пор, пока не замигает кнопка FX1 параметра эффекта 3.**

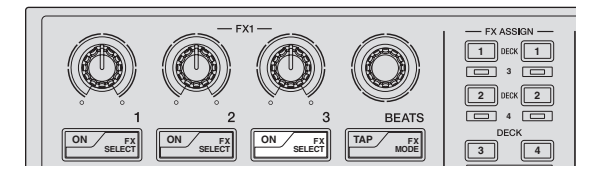

#### **3 Нажмите контактную площадку 1 или контактную площадку 2 на площадках для исполнения слева.**

- Мигает контактная площадка 1: Войдите в режим скорости сэмлера, нажав кнопку [**SAMPLER**], удерживая нажатой кнопку [**SHIFT**].
- Мигает контактная площадка 2: Войдите в режим скорости сэмплера, когда кнопка [**SAMPLER**] удерживается нажатой более 1 секунды.

#### **4 Нажмите поворотный селектор.**

Сохраняет параметры, которые были установлены в памяти данного аппарата.

Пока происходит сохранение параметров, мигают восемь кнопок в разделе эффектов. В это время не отсоединяйте USB кабель от данного аппарата.

#### **5 Нажмите кнопку [BACK].**

Данный аппарат переключается с режима утилит обратно в обычный режим работы.

## **Использование программного обеспечения DJ, кроме чем Serato DJ**

Для использования данного аппарата в качестве контроллера для управления программным обеспечением DJ, кроме чем Serato DJ, переключите данную настройку.

! По умолчанию данный аппарат установлен на использование Serato DJ.

#### **1 Нажимайте кнопку [BACK] более 1 секунды и переключитесь в режим утилит.**

**2 Вращайте поворотный селектор до тех пор, пока не замигает кнопка FX1 [TAP].**

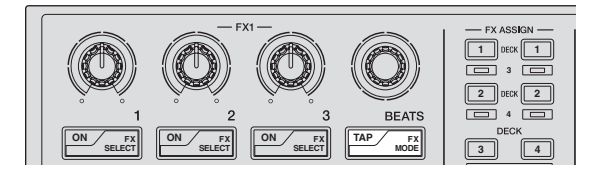

#### **3 Нажмите контактную площадку 1 на площадках для исполнения слева.**

- Контактная площадка 1 высвечена: Используется другое программное обеспечение, а не Serato DJ
- Контактная площадка 1 отключена: Используется Serato DJ

#### **4 Нажмите поворотный селектор.**

Сохраняет параметры, которые были установлены в памяти данного аппарата.

Пока происходит сохранение параметров, мигают восемь кнопок в разделе эффектов. В это время не отсоединяйте USB кабель от данного аппарата.

#### **5 Нажмите кнопку [BACK].**

Данный аппарат переключается с режима утилит обратно в обычный режим работы.

#### **Отключение режима демонстрации**

На данном аппарате, если в течение 10 минут при обычных условиях использования не выполняются любые операции, то устанавливается режим демонстрации. Данный режим демонстрации можно отключить.

- По умолчанию режим демонстрации включен.
- При управлении любой ручкой или кнопкой на данном аппарате в режиме демонстрации, это отменяет режим демонстрации.

#### **1 Нажимайте кнопку [BACK] более 1 секунды и переключитесь в режим утилит.**

#### **2 Вращайте поворотный селектор до тех пор, пока не замигает кнопка FX2 параметра эффекта 1.**

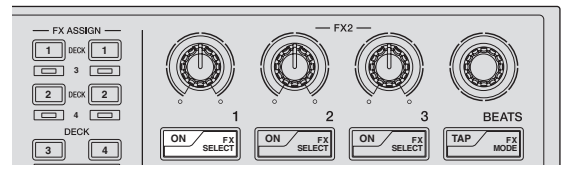

#### **3 Нажмите контактную площадку 1 на площадках для исполнения слева.**

- Контактная площадка 1 высвечена: Включает режим демонстрации
- ! Контактная площадка 1 отключена: Отключает режим демонстрации

#### **4 Нажмите поворотный селектор.**

Сохраняет параметры, которые были установлены в памяти данного аппарата.

Пока происходит сохранение параметров, мигают восемь кнопок в разделе эффектов. В это время не отсоединяйте USB кабель от данного аппарата.

#### **5 Нажмите кнопку [BACK].**

Данный аппарат переключается с режима утилит обратно в обычный режим работы.

#### **Настройка мигания в режиме скольжения**

Когда включено мигание режима скольжения, при нажатии кнопки [**SLIP**] начинают мигать кнопки и ручки, относящиеся к режиму скольжения (ручка [**AUTO LOOP**], кнопка режима [**HOT CUE**], др.). Данная настройка позволяет отключить мигание кнопок.

По умолчанию мигание в режиме скольжения включено.

#### **1 Нажимайте кнопку [BACK] более 1 секунды и переключитесь в режим утилит.**

#### **2 Вращайте поворотный селектор до тех пор, пока не замигает кнопка FX2 параметра эффекта 2.**

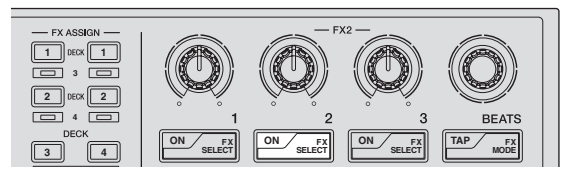

#### **3 Нажмите контактную площадку 1 или контактную площадку 2 на площадках для исполнения слева.**

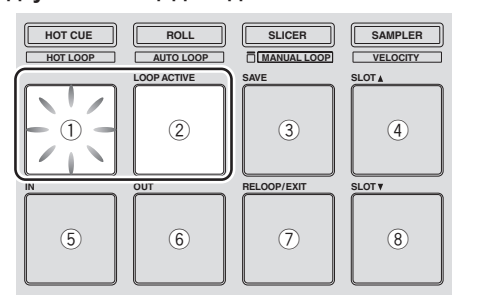

- Мигает контактная площадка 1: Мигание в режиме скольжения включено
- Мигает контактная площадка 2: Мигание в режиме скольжения отключено

#### **4 Нажмите поворотный селектор.**

Сохраняет параметры, которые были установлены в памяти данного аппарата.

Пока происходит сохранение параметров, мигают восемь кнопок в разделе эффектов. В это время не отсоединяйте USB кабель от данного аппарата.

#### **5 Нажмите кнопку [BACK].**

<u>-----------------</u>-

Данный аппарат переключается с режима утилит обратно в обычный режим работы.

## **Переключение настройки подсветки при загрузке дорожек**

Можно переключить шаблон высвечивания подсветки при загрузке дорожек.

По умолчанию установлен тип подсветки 1.

#### **1 Нажимайте кнопку [BACK] более 1 секунды и переключитесь в режим утилит.**

#### **2 Вращайте поворотный селектор до тех пор, пока не замигает кнопка FX2 параметра эффекта 3.**

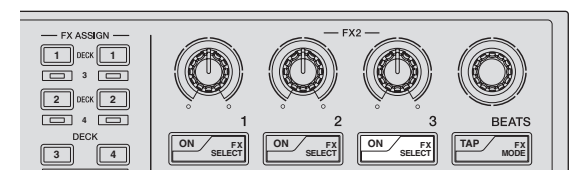

#### **3 Нажмите контактную площадку 1 или контактную площадку 2 на площадках для исполнения слева.**

Текущее установленное значение указывается миганием определенных контактных площадок.

- ! Мигает контактная площадка 1: Выбран тип подсветки 1
- Мигает контактная площадка 2: Выбран тип подсветки 2

#### **4 Нажмите поворотный селектор.**

Сохраняет параметры, которые были установлены в памяти данного аппарата.

Пока происходит сохранение параметров, мигают восемь кнопок в разделе эффектов. В это время не отсоединяйте USB кабель от данного аппарата.

#### **5 Нажмите кнопку [BACK].**

Данный аппарат переключается с режима утилит обратно в обычный режим работы.

#### **Включение дополнительных настроек MIDI**

Функция дополнительных настроек MIDI будет использована с будущими улучшениями функциональности программного обеспечения Serato DJ. Когда включена функция дополнительных настроек MIDI, ручки параметров эффектов, ручки [**FX BEATS**], кнопки параметров эффектов и кнопкп [**TAP**] переключаются на особые коды MIDI, когда нажата ручка [**AUTO LOOP**] данного аппарата с одновременным нажатием кнопки [**SHIFT**].

- По умолчанию дополнительные настройки MIDI отключены.
	- ! Для управления Serato Video с помощью данного аппарата отключите дополнительные настройки MIDI.

#### **Кнопки и ручки, к которым применяются дополнительные настройки MIDI**

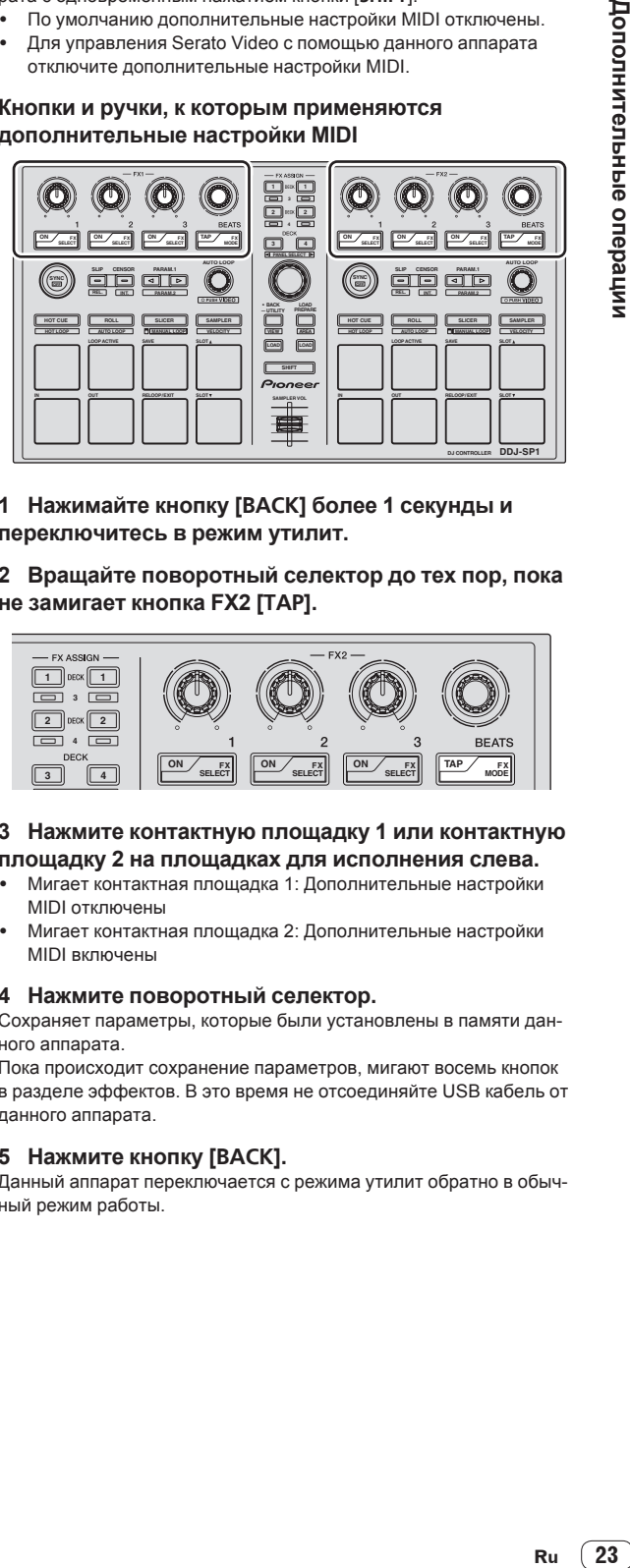

- **1 Нажимайте кнопку [BACK] более 1 секунды и переключитесь в режим утилит.**
- **2 Вращайте поворотный селектор до тех пор, пока не замигает кнопка FX2 [TAP].**

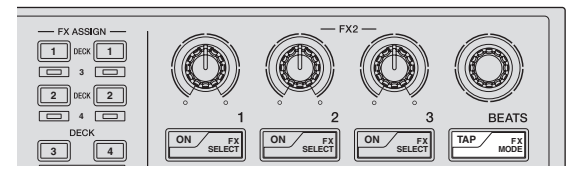

#### **3 Нажмите контактную площадку 1 или контактную площадку 2 на площадках для исполнения слева.**

- Мигает контактная площадка 1: Дополнительные настройки MIDI отключены
- Мигает контактная площадка 2: Дополнительные настройки MIDI включены

#### **4 Нажмите поворотный селектор.**

Сохраняет параметры, которые были установлены в памяти данного аппарата.

Пока происходит сохранение параметров, мигают восемь кнопок в разделе эффектов. В это время не отсоединяйте USB кабель от данного аппарата.

#### **5 Нажмите кнопку [BACK].**

Данный аппарат переключается с режима утилит обратно в обычный режим работы.

## <span id="page-23-0"></span>**Дополнительная информация**

## **Возможные неисправности и способы их устранения**

Зачастую неправильное срабатывание ошибочно воспринимается за неполадку или неисправность. Если вы думаете, что с данным компонентом что-то не так, проверьте пункты ниже, а также [**FAQ**] для [**DDJ-SP1**] на сайте поддержки Pioneer DJ. http://pioneerdj.com/support/

 В некоторых случаях неполадка может заключаться на другом компоненте. Проверьте другие компоненты, а также используемые электроприборы. Если проблему невозможно решить, обратитесь в ближайший авторизованный сервисный центр Pioneer или к дилеру для проведения ремонта.

Данный аппарат может не срабатьывать соответствующим образом по причине статического электричества или по другим внешним причинам. В таком случае, обычную работу можно возобновить, отключив питание, обождав 1 минуту и затем снова включив питание.

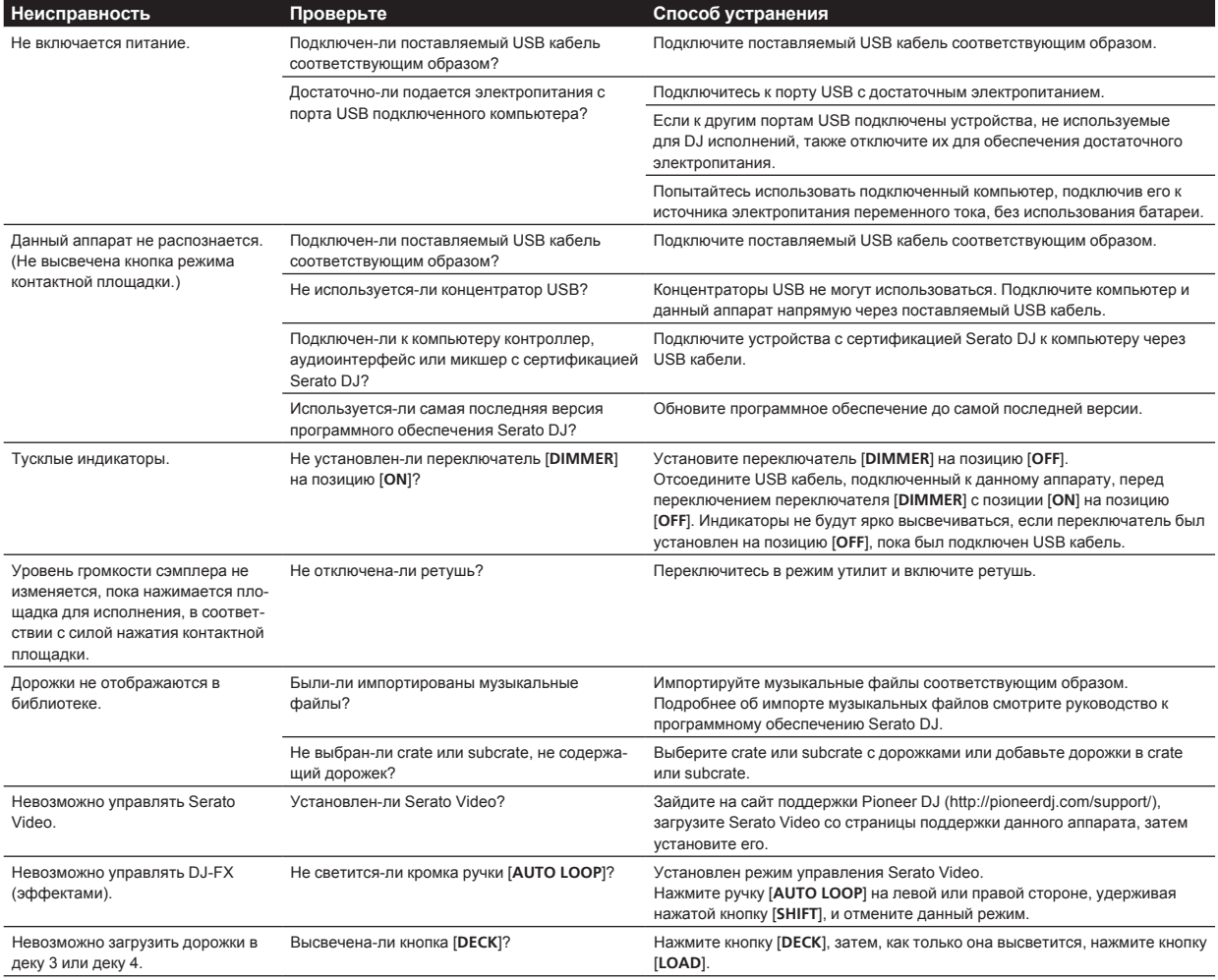

## <span id="page-24-0"></span>**Использование контроллера для других программных обеспечений DJ**

DDJ-SP1 также выводит данные управления для кнопок и ручек в формате MIDI. При подключении компьютера с установленным программным обеспечением DJ, совместимым с MIDI интерфей сом , через USB кабель, можно управлять программным обеспече нием DJ на данном аппарате.

Для использовани я в качестве контроллера для управления про граммным обеспечением DJ, за исключением программного обе спечени я Serato DJ, в режиме утилит переключитесь на настройку для использования программного обеспечения, за исключением программного обеспечени я Serato DJ. Также, выполните связан ные с MIDI настройки в программном обеспечени и DJ.

• Подробнее, смотрите инструкции по эксплуатации к программном у обеспечени ю DJ.

## **О MIDI сообщениях**

Подробнее о MIDI сообщения х на данном аппарате смотрите "List of MIDI Messages".

"List of MIDI Messages" можно получить на следующем URL: http://pioneerdj.com/support/

## **О торговых марках и зарегистрированных торговых марках**

- Pioneer является зарегистрированной торговой маркой PIONEER CORPORATION.
- Microsoft, Windows и Windows Vista являются зарегистрированными торговыми марками или торговыми марками Microsoft Corporation в США и/или других странах.
- Mac, Mac OS и Finder являются торговыми марками Apple Inc., зарегистрированными в США и других странах.
- Intel и Intel Core являются торговыми марками Intel Corporation в США и/или других странах.
- Serato DJ и Serato Video являются зарегистрированными торговым и марками Serato.

Указанные здесь названия компани й и изделий являются торко вым и марками их соответствующи х владельцев.

Данное изделие было лицензировано для бесприбыльного исполь зования. Данное изделие не было лицензировано для коммерческих целей (с целью извлечения прибыли) как трансляци и (трансляции наземного, спутникового, кабельного или другого типа), потоковой трансляци и через Интернет, Интранет (корпоративная сеть) или другие типы сетей или средства распространения электронной информации (услуга по распространению цифровой музык и в сети). Для таких видов использования требуется получить соответствующие лицензии. Подробнее, посетит е http://www.mp3licensing.com .

## **Предупреждения по авторским правам**

Выполненные вами записи предназначены для вашего личного удовольствия и по законам о защите авторских прав не могут использоваться без согласия владельца авторских прав.

- Музыка, записанная на CD дисках, др., защищается законами о защите авторских правах отдельных стран и международным и соглашениями. Ответственность за легальное использовани е запи санной музыки полностью лежит на человеке, выполнившем запись.
- При обращении с музыкой, загруженной с Интернета, др., загрузивший музык у человек несет полную ответственность за использование музыки в соответствии с контрактом, заключенны м с сайтом загрузки.
- Технические характеристики и конструкция данного изделия могут изменяться без уведомления.

© PIONEER CORPORATION, 2013. Все права защищены . **Корпорация Пайонир**

1-1, Син-Огура, Сайвай-ку, г. Кавасаки, префектура Канагава, 212- 0031, Япония